# **Министерство образования и науки Самарской области государственное бюджетное общеобразовательное учреждение лицей имени Героя Советского Союза П.И. Викулова городского округа Сызрань Самарской области**

446001, Самарская область, г.Сызрань, ул.Ст.Разина, 1 телефоны: 8(8464)98-62-16, факс: 8(8464)98-62-16 е-mail: [licey\\_szr@samara.edu.ru](mailto:licey_szr@samara.edu.ru) ИНН 6325006493/КПП632501001

# **ПРОЕКТ**

на тему: Разработка проекта по формированию персонального сайта-портфолио для дизайнера

Исполнитель:

Карзубова Александра Владиславовна

(фамилия, имя, отчество)

Должность:

Учитель информатики, педагог дополнительного образования

#### РЕФЕРАТ

Пояснительная записка 70 с., 44 рис., 10 источников.

РАЗРАБОТКА САЙТА, ИНТЕРНЕТ, READYMAG, INDESIGN

Объектом исследования является визуальное представление образа в сети интернет.

Ссылка на проект:<https://readymag.com/u3581443535/3531988/>

Предмет исследования – сайт-портфолио.

Целью исследования является разработка и создание сайта для графического дизайнера.

В ходе работы был проведен анализ предметной области, установлены задачи и области применения проекта. Так же был произведен обзор аналогов – рассмотрены многие сайты портфолио и был выбран стиль и оформление сайта автора.

Для определения метода реализации проекта поэтапно рассмотрен процесс создания веб сайтов и произведен анализ рынка программного обеспечения.

В результате проведенного исследования был разработан сайт для дизайнера, который будет использоваться в качестве сайта портфолио.

# СОДЕРЖАНИЕ

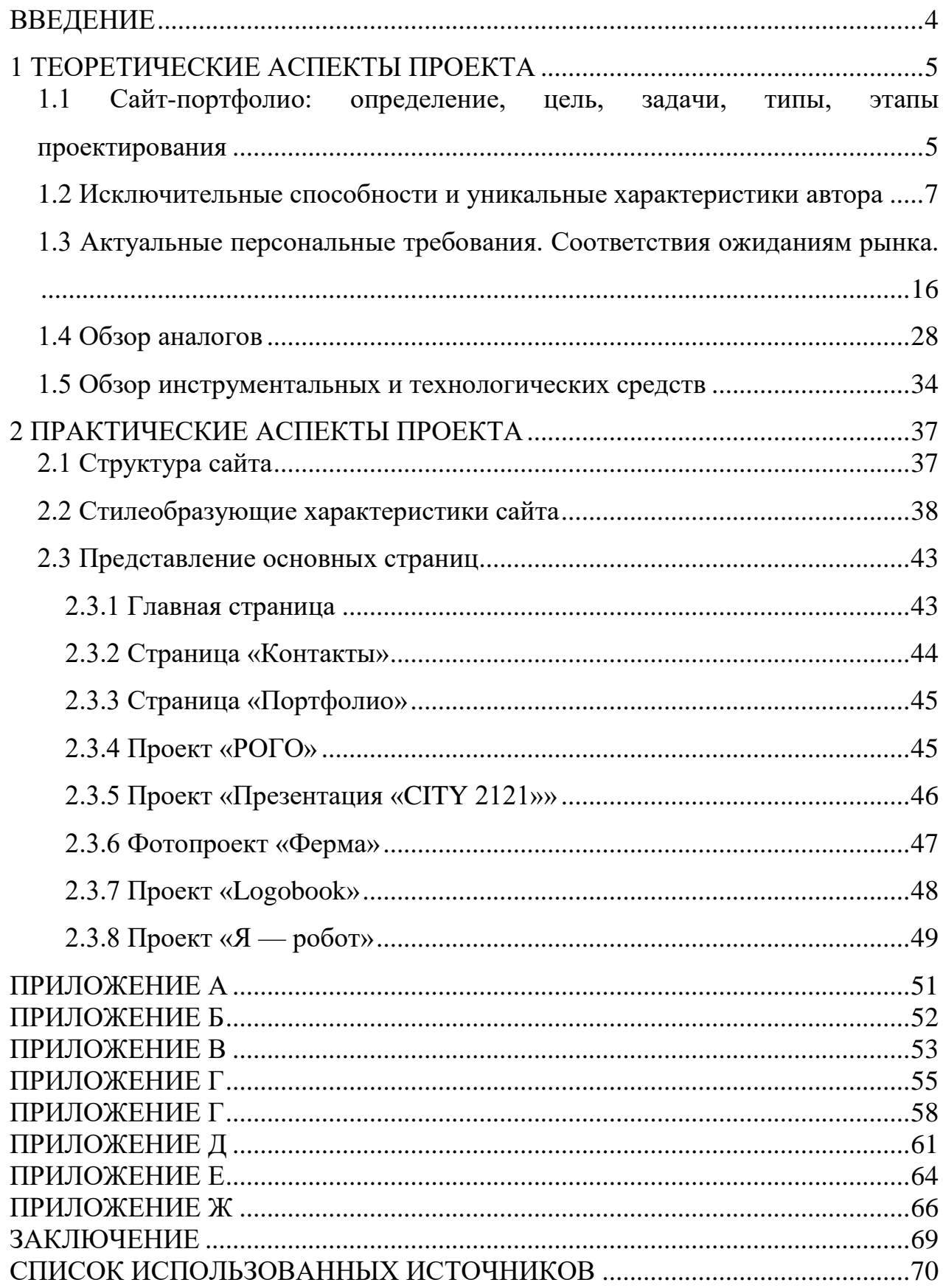

### **ВВЕДЕНИЕ**

<span id="page-3-0"></span>Содержит оценку современного состояния решаемой задачи, основания и исходные данные для разработки проекта, объективизацию актуальности темы В мире очень много талантливых людей. Но для успеха одного таланта будет мало. Для того чтобы тебя по-настоящему заметили и оценили нужно уметь показать себя и свои работы. В этом может помочь сайт-портфолио своих работ. Как правило, сайт-портфолио это самопрезентация своих работ и достижений, выполненных во время учебы и работы.

Особенно важно наличие портфолио у дизайнеров и web-разработчиков, ведь именно он может передать настроение и атмосферу работ автора. Сайтпортфолио работает как инструмент, который связывает клиента и автора, может передать ему всю информацию о авторе максимально подробно.

Разработка сайта-портфолио, это тот шаг, который сделает любой дизайнер или web-разработчик, который продвигается по карьерной лестнице, ведь именно он может служить как маркетинговый инструмент для продвижения личного бренда, так стать и решающим фактором при приеме на работу работодателем.

### <span id="page-4-0"></span>**1 ТЕОРЕТИЧЕСКИЕ АСПЕКТЫ ПРОЕКТА**

# <span id="page-4-1"></span>1.1 Сайт-портфолио: определение, цель, **з а д а ч и , т и п ы , э т а п ы п р о е к т и р о в а н и я**

Портфолио – это собрание документов, образцов работ или фотографий, дающих представление о предлагаемых возможностях, услугах фирмы или специалиста [1].

Существуют несколько типов портфолио:

1 тип — Папка достижений. Данный тип портфолио можно считать также ученическим. Оно отражает успехи – похвальные грамоты за учёбу, достижения в спорте, музыке и искусствах;

2 тип – Рефлексивное портфолио. Это портфолио позволяет раскрыть динамику личностного развития ученика: отследить результативность его деятельности, как в колличественном, так и в качественном плане;

3 тип – Проблемно-исследовательское портфолио. Данный тип портфолио представляет собой набор материалов по определенным рубрикам (варианты реферата, доклада или статьи, статистические сведения);

4 тип – Тематическое портфолио. Портфолио может создаваться в процессе изучения определенной темы и получения новых навыков.

Портфолио может формироваться на разных носителях: бумажный вариант, электронный на флешке, сайт-портфолио. Наиболее эффективным носителем сведений о человеке и его достижении является сайт.

Согласно термину с сайта «Википедия», веб-портфолио – это веббазированный ресурс, который отражает рост учебных или профессиональных достижений владельца [2].

Основная цель сайта-портфолио – это привлечение внимания и продвижение услуг специалиста в определенной сфере деятельности. Сайтпортфолио должен выглядеть не только выразительно и эффектно, но и нести в себе определённый посыл, отражать всю важную информацию о специалисте как о профессионале своего дела. Грамотно созданный сайт

помогает специалисту получать заказы на свои товары или услуги и завоевывать репутацию в определенной им нише.

Сайт-портфолио помогает специалисту решить ряд поставленных задач. Некоторыми из них являются:

1. огласка и достойная презентация навыков и работ автора;

2. привлечение новых клиентов и, как следствие, утверждение специалиста как профессионала своего дела и увеличение заработка;

Процесс создания сайта-портфолио обязательно должен быть структурирован и разделен на несколько этапов.

1 этап – определение целей. На этом этапе формируется основная идея создания сайта-портфолио: для кого разрабатывается, и какие цели наличие сайта решит;

2 этап – разработка технического задания. Этот этап характеризуется описанием чётких формулировок и требований к разработке сайта-портфолио;

3 этап – создание дизайн-макета сайта. На этапе создания дизайн-макета выбираются основные цвета, шрифты и проекты, которые будут представлены на сайте;

4 этап – верстка. Этап верстки характеризуется определением расположения основных информационных блоков и их стилеобразующих;

5 этап – наполнение сайта. Данный этап характеризуется техническими работами на сайте. Согласно верстке, все элементы располагаются на сайте, проверяется их функционирование;

6 этап – запуск сайта в интернете. Этот этап является завершающим в создании сайта-портфолио. На данном этапе можно наблюдать финальный результат проделанной работы.

Во время процесса разработки сайта необходимо следить за некоторыми характеристиками: размещаемые изображения должны быть высокого качества, а текстовые блоки грамотно составлены. Именно Соблюдение всех этих пунктов позволит создать сайт-портфолио высокого качества.

# <span id="page-6-0"></span>**1 . 2 И с к л ю ч и т е л ь н ы е с п о с о б н о с т и и у н и к а л ь н ы е х а р а к т е р и с т и к и а в т о р а**

Сайт-портфолио позволяет дизайнеру продемонстрировать владение определенными навыками. Именно через сайт-портфолио автор может продемонстрировать свои умения создавать контент и презентовать его.

Для выделения исключительных способностей и уникальных характеристик автора как профессионала, ниже представлены вопросы, на которые требуется дать ответ:

- 1. Область профессиональных интересов;
- 2. Профессиональные навыки;
- 3. Узкоспециализированные профессиональные интересы;
- 4. Успешно реализуемые профессиональные навыки;
- 5. Уникальная торговая характеристика;
- 6. Уровень амбиций (от 1 до 10);
- 7. Характеристика актуальных заказчиков;
- 8. Лучший проект;
- 9. Сравнение: познание через метафору (фрукт, овощ, ягода).

#### Ответы

1. Профессиональными интересами называют стремление человека познать как можно больше и глубже ту область, в которой он занят. Для автора значительное место в области профессиональных интересов занимает дизайн и искусство, в общем и целом.

Автора с детства интересуют сферы, связанные с искусством и созданием нового. Это влечение поощрялось родителями автора с детства, именно поэтому автор начал обучение в художественной школе. В дальнейшем это привело к участию в творческих конкурсах и олимпиадах и, как следствие, обучению в университете.

Автор любит изучать искусство в общем и целом. Это с успехом удаётся делать при помощи активного изучения книг по теории и истории искусства,

посещения выставочных экспозиций и просмотра видео на YouTube и платформе «Открытое образование».

На данный период времени можно смело утверждать, что автор нашел отдушину в сфере дизайна. Для улучшения своих навыков, автор параллельно с обучением в университете проходит курсы по дизайну.

Если углубляться в конкретику, то автора привлекает сфера графического дизайна. Он заинтересован в регулярном изучении тенденций вёрстки и типографики, создании иллюстраций и выявлении фирменных составляющих для создания стиля коммерческих организаций.

В свободное время автор предпочитает больше проводить время с семьей. Так как семья и друзья автора живут в другом городе, автор регулярно отправляется к ним. В семье он видит отдушину, она дарит автору «глоток свежего воздуха». Развитые в эпоху глобализации информационные технологии позволяют автору оставаться всегда на связи благодаря мессенджеру telegram и социальной сети ВКонтакте. Также социальные сети позволяют автору получать актуальные новости как в сфере искусства и дизайна, так и вовремя узнавать социальные повестки общества.

2. Автор владеет пакетом Adobe. Благодаря программе Adobe Photoshop автор создает растовые изображения, скетчи, создает концепт-арт. Для создания векторной графики (логотипы и иллюстрация) он использует Adobe Illustrator.

Для работы с версткой полиграфических продуктов, автор владеет программой Adobe InDesign. InDesign помогает автору справляться с поставленными задачами по верстке макетов страниц брошюр, журналов, газет, презентаций, книг.

В Adobe Animate и Adobe After Effects автор с успехом создает различного вида анимации как для внедрения на сайт, так и для красочной демонстрации векторной графики. А программы Adobe Premier Pro и Soni Vegas Pro позволяет монтировать автору как созданную анимацию, так и отснятый материал.

Также автора привлекает работа с iPadOS. Мобильные приложения позволяют автору создавать контент, неважно где он находится. Автор любит работать со скетчами и иллюстрациями в приложение ProCreate. Для оперативной обработки и создания графики, автор владеет программным пакетом Adobe: Adobe Draw, PS Express, Adobe Sketch, Adobe Fresco.

Для проведения оперативного монтажа, автор использует: CapCut, InShot, iMovie.

Автор также активно изучает технологии создания 3D объектов. Автора увлекает работа в онлайн-редакторе Spline. Однако, важной составляющей работы с 3D-объектами являются навыки работы в 3Ds Max, которые автор усердно получает в университете.

Также автор обладает софт-скиллами. Он умеет подстраиваться под ситуацию различной сложности, искать различные пути решения, что характеризует его как профессионала с гибкостью ума. Работа в университете научила автора командной работе, ведь, по-настоящему достойный продукт всегда создаётся в тандеме. В случае создания ученических работ данный тандем формируется из студента (автора) и преподавателя. Университет научил автора качествам социальной интеграции и активному взаимодействию в сообществе. Автор также является эмпатичной и эмоциональной личностью, но это нисколько ему не мешает развиваться в сфере дизайна. Благодаря этим характеристикам, автор может без проблем отождествиться с заказчиком или руководителем деятельности для того, чтобы лучше понимать требования и просьбы для выполняемой деятельности.

3. Узкая специальность автора – графический дизайн, а именно – создание фирменного стиля и оформление полиграфической продукции. Автор обладает большой заинтересованностью в изучении и создании полиграфических продуктов – верстка буклетов, гайд-лайнов и брошюр. Автор достаточно креативно подходит к поиску фирменного стиля: анализирует целевую аудиторию и опирается на неё при поиске подходящего решения. Автор окончил художественную школу и обладает навыками

композиции и колористики, что также помогает в создании хороших проектов по дизайну. Также автор получает удовольствие от проектов, которые требуют применение художественного взгляда, например, плакаты. Он охотно нарисует сначала поисковые эскизы, затем воплотит задуманную идею в финальную визуализацию.

Работа в сфере графического дизайна приносит автору массу удовольствия. Графический дизайн регулярно развивается, появляются новые идеи и тенденции и автор постоянно стремится изучить всё досконально и, возможно, некоторые моменты взять на вооружение. Безусловно, автору хотелось бы именно в этой сфере в дальнейшем развиваться и становиться одним из лучших специалистов на рынке услуг.

Также автора увлекает сфера моушн-дизайна. Для дипломного проекта автор выбрал тему «Создание видеоролика», которая полностью даёт свободу в реализации. В ней можно поработать не только с режиссурой, но и графической наполняющей: создание инфографики, персонажная отрисовка и работа с текстом. К сожалению, в силу отсутствия времени, автор не успевает полноценно освоить это направление, разве что реализовать задуманное в выпускной квалификационной работе. Но, однозначно, в будущем данная идея будет реализована.

4. К успешно реализуемым профессиональным навыкам автор относит свой навык работы в пакете программ для обработки графики от Adobe. В Adobe Illustrator автор с легкостью работает с векторной графикой и создает примитивные 3D-объекты для дальнейшего внедрения в проекты.

Автор также обладает большой заинтересованностью в изучении и создании полиграфических продуктов – верстка буклетов, гайд-лайнов и брошюр. Для этого автор использует весь необходимый функционал программы Adobe InDesign, работа в котором приносит ему массу удовольствия.

Автор считает, что на достаточно профессиональном уровне владеет программой Adobe Photoshop. Знания работы в данной программе помогают автору создавать растровую графику и обрабатывать фотографии.

Также успешно реализованным навыком автор считает навык работы в ProCreate для iOS. В данном приложении автору удается быстро и качественно создавать и редактировать растровую графику: иллюстрации и плакаты. В ней достаточно удобно работать со слоями и масками, также можно создавать покадровую анимацию.

5. Уникальная торговая характеристика автора заключается, вопервых, в неистовой целеустремленности и желании постоянно совершенствоваться. Это объясняется его жизненным опытом.

Автор с детства занимался в художественной школе. Не все проходило гладко и зачастую для приобретения обширных знаний, приходилось изучать некоторую информацию самостоятельно и с периодическими посещениями репетитора. В студенческий период времени автор также не раз обращался за помощью в обучении к сторонним ресурсам: сначала это были бесплатные видеоуроки на YouTube и туториалы от действующих дизайнеров TikTok, затем курсы повышения квалификации. Одним из самых ярких воспоминаний автора является курс «Базовые технологии дизайна» от НИУ ВШЭ. Несмотря на возникающие трудности на пути достижения уровня профессионала (техническая составляющая искусства даётся автору с огромным трудом), у автора никогда не пропадал энтузиазм, запал и желание работать.

Также автор обладает успешными навыками социальной интеграции: взаимодействие и общение с различными социальными личностями в общепринятом социуме. Он умеет грамотно организовывать свое рабочее пространство и прикладывает все усилия для работы в установленные сроки.

6. Можно смело определить вовлеченность автора в сферу дизайна на 7 баллов. Автору нравится не только потреблять контент, но и создавать его, и дизайн в этом плане удовлетворяет его на 100 процентов.

Автор попробовал развивать себя во многих сферах искусства и дизайна: это было и 3D-моделирование, и написание сайтов на html-верстке с применением JavaScript, и motion-дизайн. Автор с определенным удовольствием погружается в технологии создания, его привлекает дизайн.

Однако, автору интересна не только сфера дизайна. Ему также нравится познавать другие сферы деятельности, пускай даже не связанные с искусством. На досуге автор любит заниматься рукоделием, читать книги по психологии, даже иногда вовлекается в сферу экономики и политики. Автор общается с разными людьми и преобладающее их преимущество – люди в сфере предпринимательства. Также, по семейным обстоятельствам, по окончании университета, автору придётся на некоторое время слегка отстраниться от развития карьеры. Но творчество и креатив всегда будут проходить путеводной нитью на его жизненном пути.

7. За столь невеликие двадцать лет жизни, автору удалось даже поработать с заказчиками. Заказчики автора являются разносторонними личностями, у которых разная сфера деятельности.

В рамках обучения в университете заказчиками выступают преподаватели, часть из которых требуют строгого соблюдения регламента выполнения работы, а другая часть предпочитает свободную деятельность и дают возможность для самовыражения и проявления творческого мышления.

В жизни у автора было также достаточное количество заказчиков. Люди, которые обращались к автору для выполнения работы, зачастую не понимали базовых технологий создания дизайна, однако, были и те, кто имел чётко поставленное техническое задание, благодаря которому автору удавалось удовлетворить потребности клиента на высшем уровне.

Также у автора присутствует опыт работы с людьми в оффлайн-режиме. В школьные годы автор занимался аквагримом и hand-made творчеством. В начале студенчества автору регулярно поступали заказы от коллег и приятелей по созданию логотипа или иллюстрации. В конце третьего курса и

летний период времени автор работал специалистом по фотопечати в одной из лучших кондитерских студий Санкт-Петербурга.

В данный период времени автор увлечен созданием дипломного проекта, у которого заказчиком выступает государственная организация: Станция по борьбе с болезнями животных города Сызрань, Самарской области.

Автору комфортнее работать с заказчиком, который имеет чёткое представление итоговой работы. Реализация такого проекта получается более качественной, и результат радует всех.

8. Лучшим выполненным продуктом автора можно считать учебную работу по дисциплине «Прикладной дизайн», а именно, разработка гайд-лайна для бренда креативных игрушек «РОГО». «РОГО» - концепция бренда, которую автор придумал самостоятельно. Компания разрабатывает игрушки на радиоуправлении с набором для кастомизации. Основная миссия компании направлена на развитие эмоциональной сферы у подрастающего поколения и выявление творческих способностей. Каждый владелец создаёт уникальный дизайн при помощи маркеров с различными эффектами, стикеров и красочных дополнительных элементов. Фрагменты из брендбука «РОГО» представлены на рисунке №1, №2 и №3.

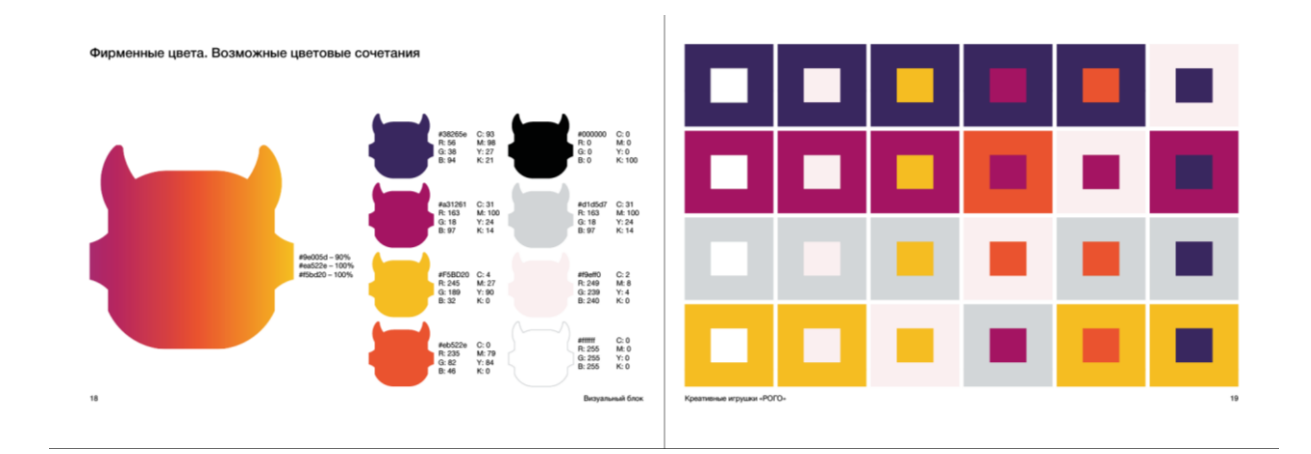

Рисунок №1 - Определение фирменных цветовой палитры бренда «РОГО»

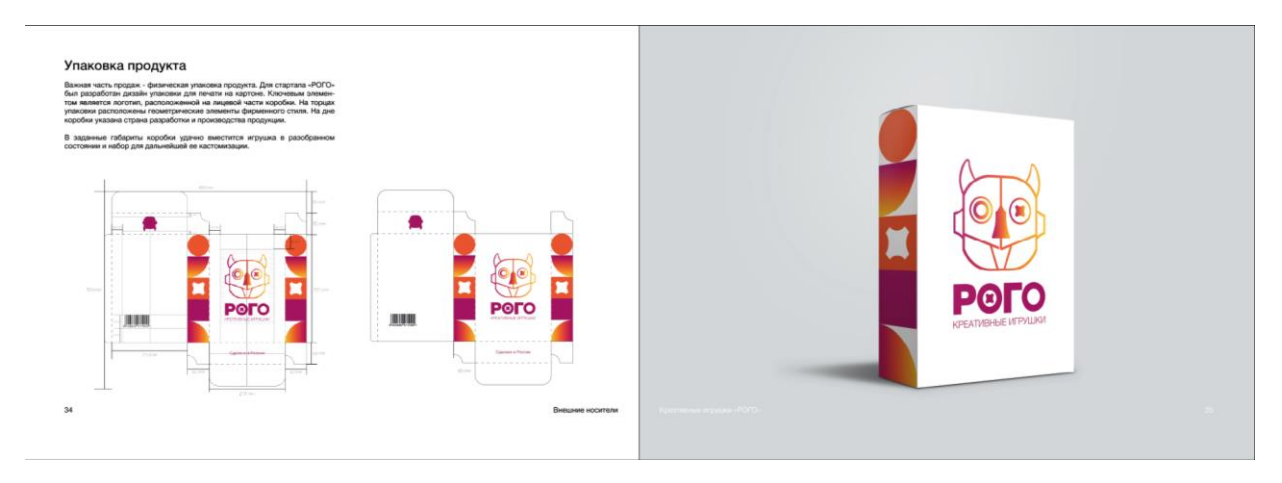

Рисунок №2 - Упаковка продукта для бренда «РОГО»

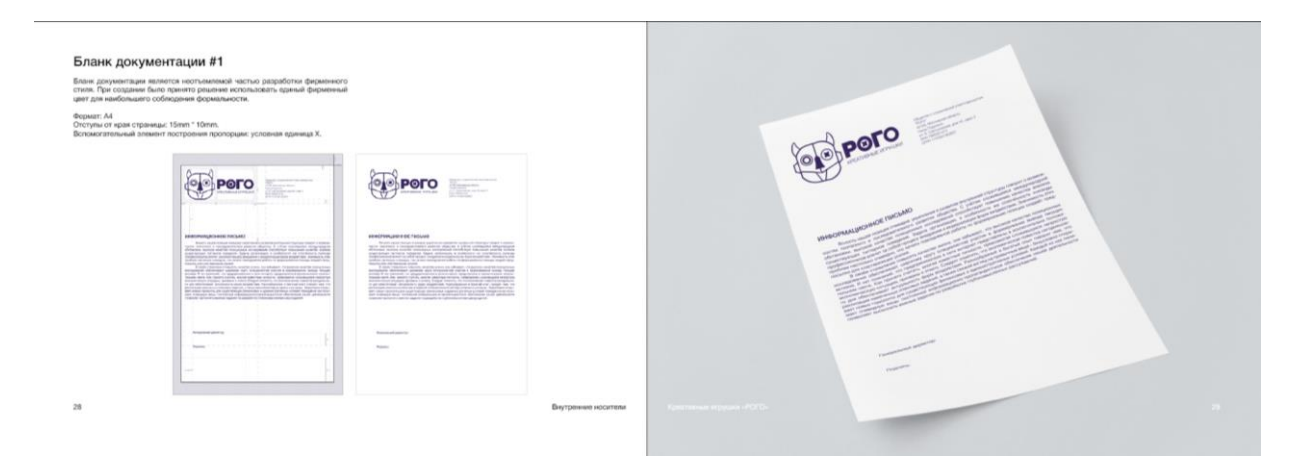

Рисунок №3 - Бланк документации для бренда «РОГО»

Автор считает эту работу лучшей по нескольким причинам. Во-первых, это достаточно крупный проект, идея которого является авторской и уникальной. Для разработки концепции, автор провел полноценный бриф и опрос потенциальной целевой аудитории. Автором была разработана как основная оболочка бренда, так и её цветовая палитра. Во-вторых, брендбук «РОГО» полноценно демонстрирует все полученные технические навыки автора: работа с векторной графикой, верстка, как базовой документации, так и упаковки, создание примитивных 3D-объектов. Для создания проекта использовались программы: Adobe Illustrator, Adobe Photoshop, Adobe InDesign и Procreate. В-третьих, самым важным критерием оценки проекта является визуальное наслаждение им со стороны автора и положительное мнение от коллег-однокурсников.

Данный проект «РОГО» подарил автору уникальную возможность работы в сфере дизайна. Ему удалось реализовать множество идей в этом проекте. Также стоит отметить, что работа создавалась под руководством преподавателя, которому удалось направить мысли автора в нужно русло для достижения поставленной задачи: создание достойного проекта.

9. Автор ассоциирует себя с вишней. Во-первых, вишня обладает насыщенным и ярко выраженным вкусом, как и в свежем виде, так и в продуктах питания. Блюда, приготовленные из вишни, являются украшением любого стола. Так и автор, который является яркой личностью, способен спокойно социально интегрироваться, как в знакомое общество, так и в совершенно новый коллектив.

Во-вторых, вишня – косточковая ягода и тут же напрямую возникает ассоциация с автором. Автор тоже обладает внутреннем стержнем. Это позволяет ему достигать поставленных целей, в независимости от трудностей на пути.

В-третьих, антоциан – вещества, содержащиеся в вишне, дают плоду насыщенный красный цвет, который оставляет яркие пятна при попадании на ткань, бумагу или любую поверхность. Автор тоже оставляет после себя яркое пятно в виде дизайнерских продуктов, которые создаёт.

В-четвертых, вишня – кладезь полезных для организма нутриентов. О лечебных свойствах вишни, пользе для организма знают ценители и официальная медицина. Люди, которые общаются и взаимодействуют с автором, будут себя чувстовать максимально комфортно: взаимодействие с автором подарит им только положительные здоровые эмоции.

В-пятых, сезонное цветение вишни является ярким и восхищающим многих моментом в жизненном цикле ягоды. Так и вся профессиональная деятельность автора заставляет восхищаться вокруг людей, которые находятся рядом с ним.

Однако, повышенная кислотность, содержащаяся в плоде, кого-то отпугивает от употребления вишни. Так и творчество автора создано далеко

не для всех. Только истинный ценитель поймёт философский подтекст и поистине оценит дизайнерскую деятельность автора.

Основная метафора заключается в том, что не важен какой торт, вишенка на торте всегда будет уместна и скрасит вкус. Так и в жизни. В любой ситуации, в которой не оказался бы автор, ему удастся сгладить обстановку, наладить взаимоотношения в коллективе и это всегда будет в тему.

### <span id="page-15-0"></span>**1 . 3 А к т у а л ь н ы е п е р с о н а л ь н ы е т р е б о в а н и я . С о о т в е т с т в и я о ж и д а н и я м р ы н к а .**

Для того чтобы составить точный портрет автора как профессионала, необходимо провести анализ рынка услуг графических дизайнеров. Для этого был проведен анализ проектов схожей тематики.

1. Проект, не соответствующий профессиональным навыкам. Для проведения анализа был выбран проект Светланы Мерзловой по разработке малого фирменного стиля для бренда женской одежды [3].

Основная идея заключается в разработке шрифтово-символьного логотипа с текстовым названием и дескриптором. Разработка представлена на рисунке 4.

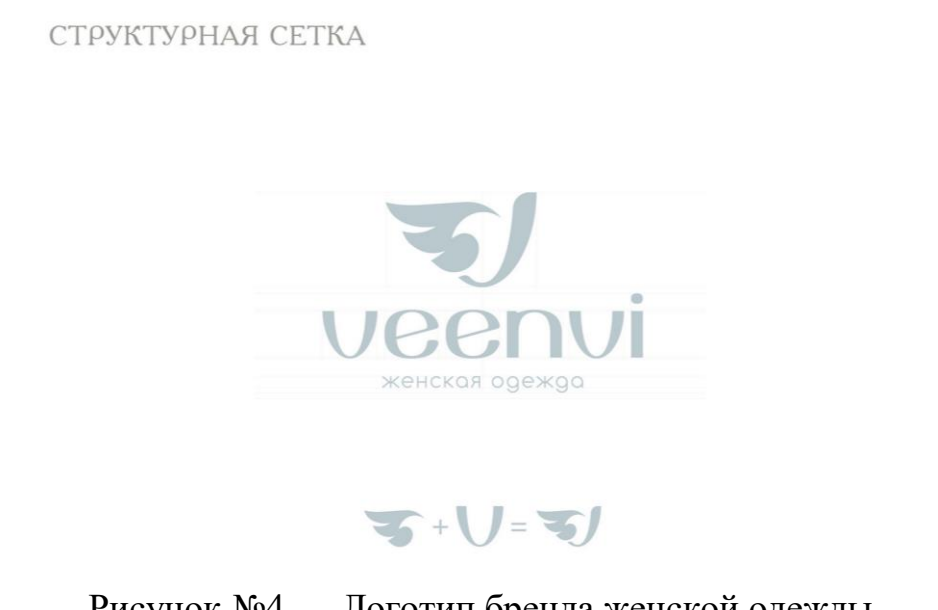

Рисунок №4 — Логотип бренда женской одежды

Данный логотип на взгляд автора выглядит не выигрышным по некоторым причинам. Во-первых, символ достаточно неудачно построен: с технической точки зрения он требует симметрии. Также не хватает воздуха между символом и текстовым блоком.

Цветовая палитра не соответствует описанию целевой аудитории. Для бренда женской одежды, которая ориентируется на возрастную категорию от 20 до 40 лет, цветовая палитра выглядит серой, неяркой и невыразительной. Возможные цветовые сочетания, предложенные в проекте Светланы Мерзловой представлена на рисунке №5.

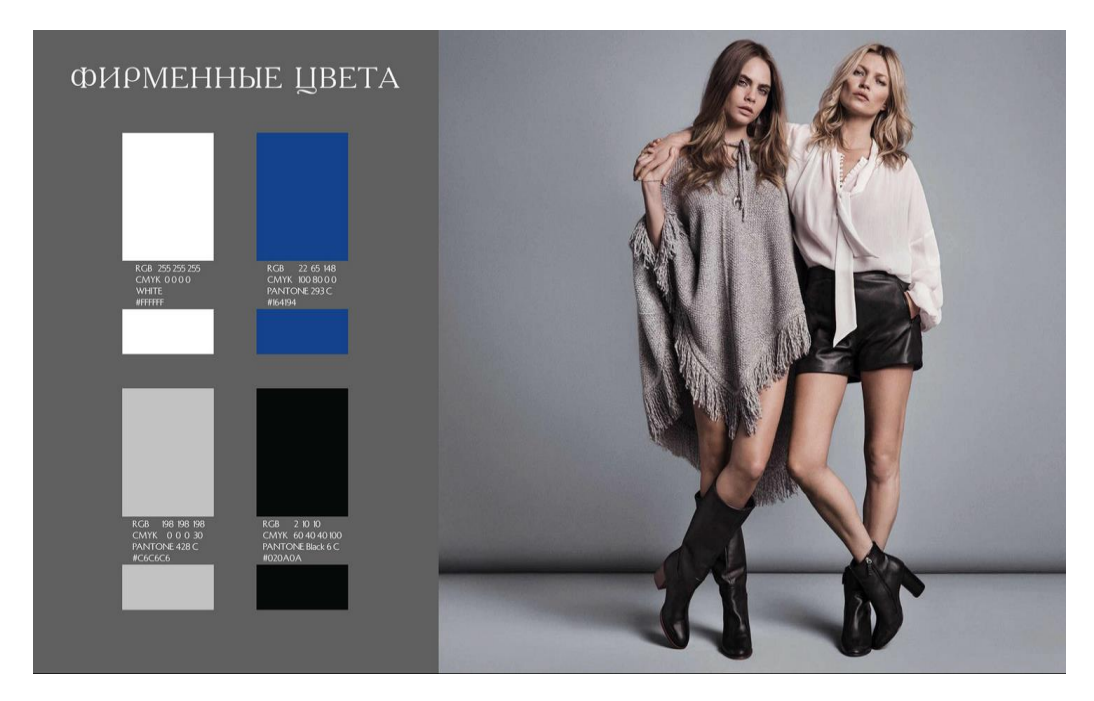

Рисунок №5 — Возможные цветовые сочетания бренда женской одежды

С технической точки зрения внешние носители и мокапы для них сделаны некачественно. При нанесении логотипа на носители, не сохранена текстура материала предметов, на которые логотип наносится. А в слайдах визуализации не соблюдена модульная сетка: текстовые блоки выглядят большими, названия слайдов находятся на разной высоте (рисунок 6-7 ).

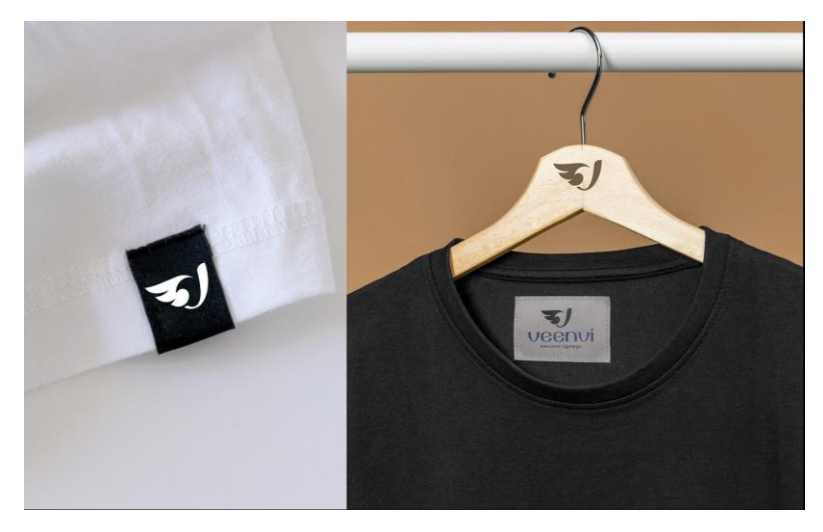

Рисунок №6 — Продукция бренда женской одежды

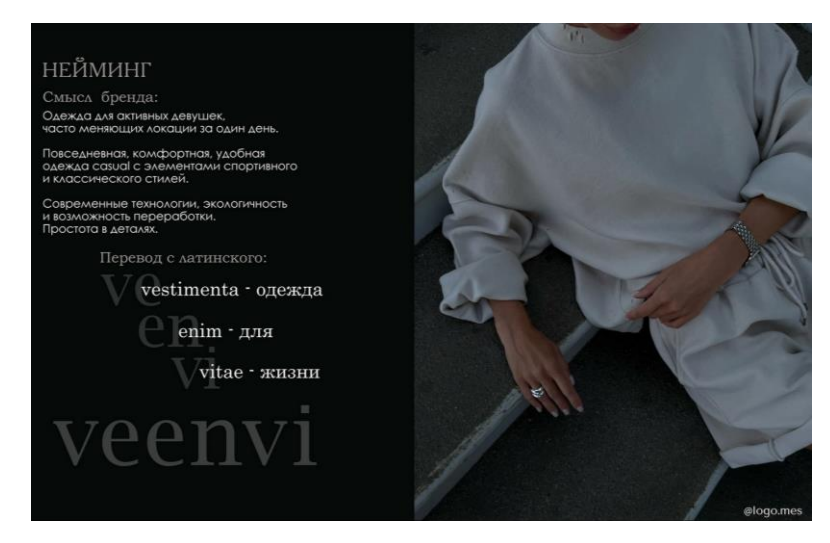

Рисунок №7 — Нейминг

2. Проект, соответствующий профессиональным навыкам. К проектам, которые соответствуют профессиональным навыкам смело можно отнести гайд-лайн для магазина светящихся товаров от Руслана Сазонова [4]. Проект продемонстрирован на рисунках 8-11.

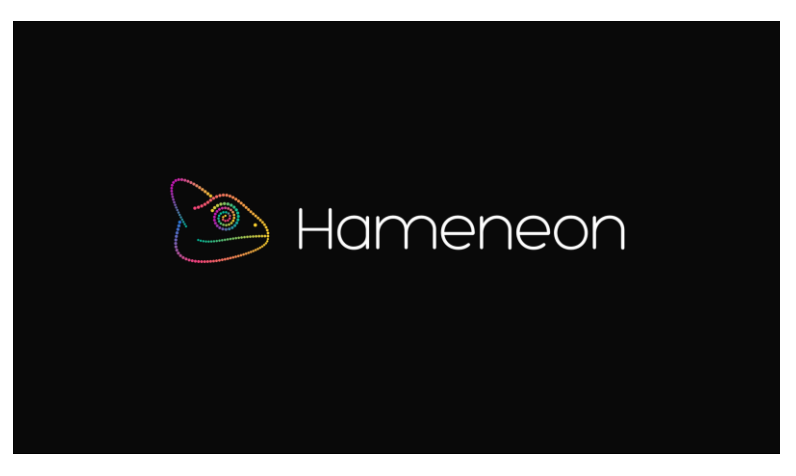

Рисунок 8 — Логотип «Hameneon»

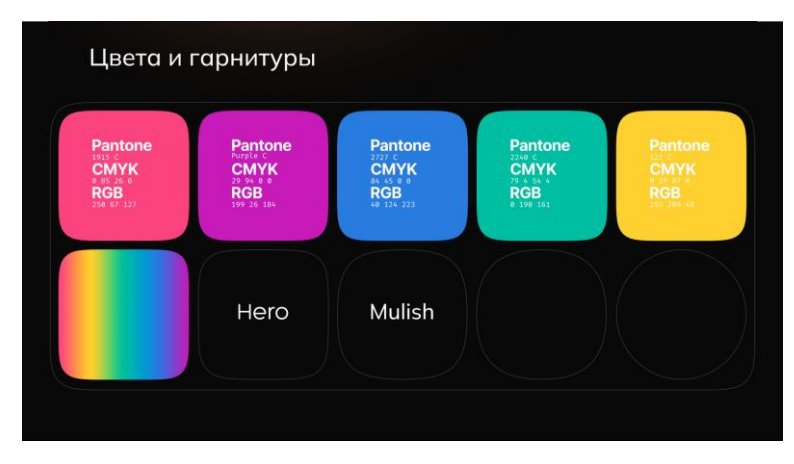

Рисунок 9 — Цвета и гарнитуры

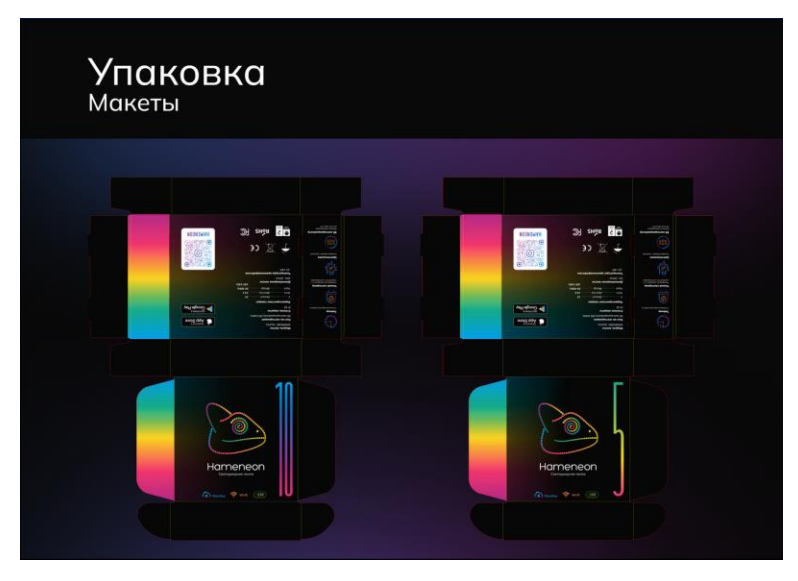

Рисунок 10 — Упаковка

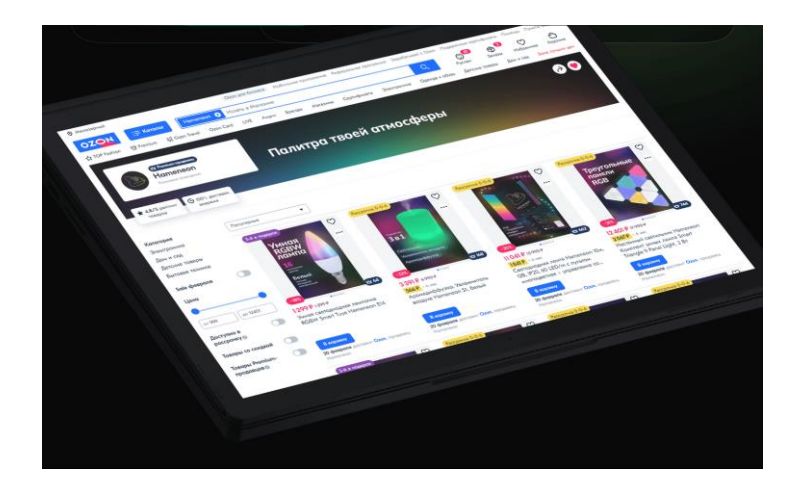

Рисунок 11 — Реализация дизайна на маркетплейсах

Автор считает, что дизайнеру проекта «Hameneon» достаточно точно удалось сформулировать и реализовать концепцию бренда.

Как в логотипе, так и в нейминге легко считывается образ хамелеона. Так как айдентика была разработана для магазина, специализация которого направлена на продажу световых устройств и светодиодных лент, успешным выглядит использование кругов в формировании формы хамелеона: круг вызывает ассоциацию с источником света. Хоть в цветовой палитре и идет преобладание цветов-акцентов, это выглядит уместно и обосновано широким распространением товаров на маркетплейсах.

3. Проект, превышающий профессиональные навыки. Таким проектом является проект ЛОГОМАШИНЫ «Василеостровский рынок» [5].

Данная работа является примером для автора по нескольким причинам. Конечно, работа выполнена командной профессионалов и это является ее ярким плюсом: благодаря нескольким взглядам на идею образ Василеостровского рынка формируется многогранным, с хорошо структурированным наполнением. Айдентика Василеостровского рынка продумана до мелочей, все элементы создают единый образ бренда, являются уместными в каждой реализации.

Многогранность отражается в логотипе, где слово «РЫНОК» написано вручную, что формирует прямую отсылку к советским вывескам. А галочка над буквой «Й» в слове «ВАСИЛЕОСТРОВСКИЙ» является символом чайки,

которые постоянно летают на Васильевском острове. Логотип и его реализация на носителях представлена на рисунке №12 и рисунке №13.

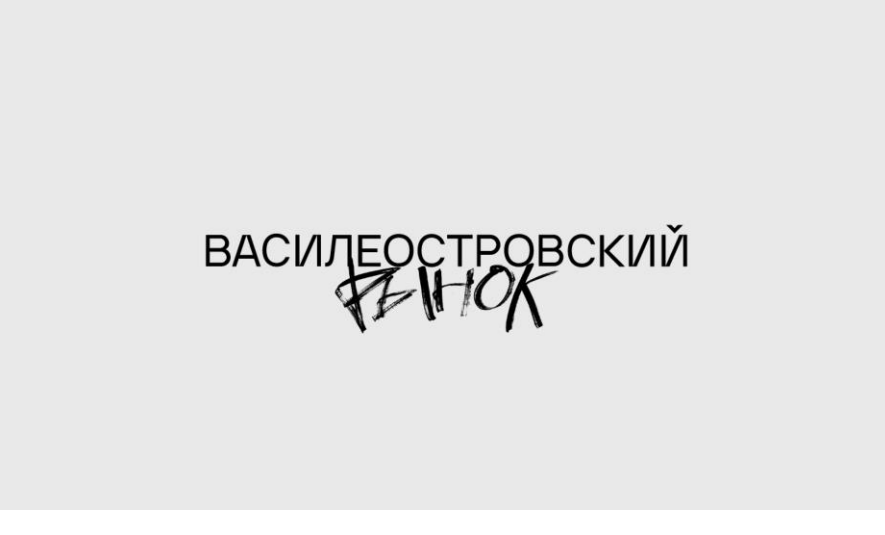

Рисунок 12 — Логотип Василеостровского рынка

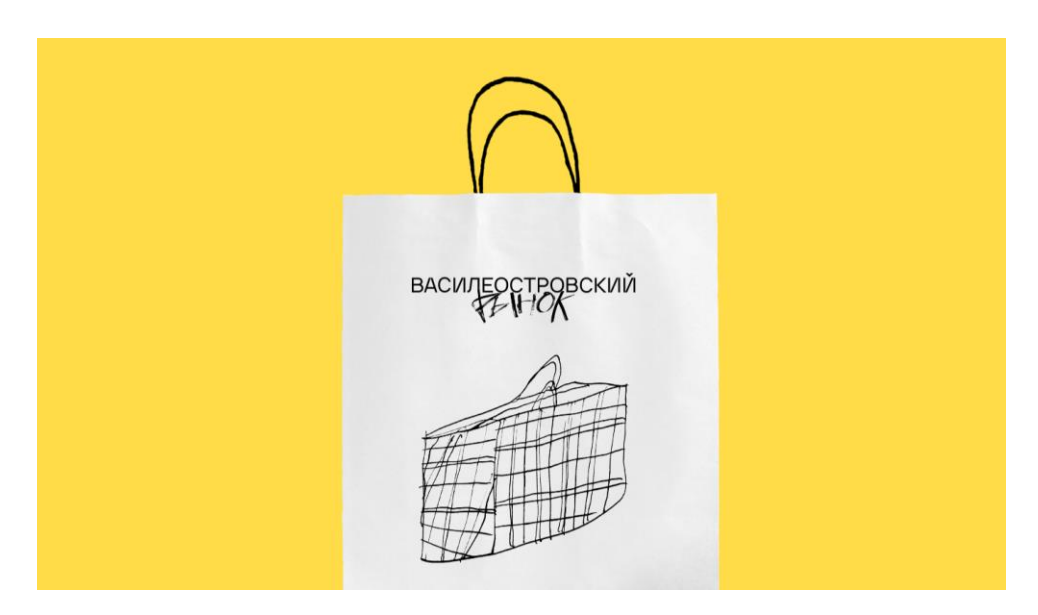

Рисунок 13 — Реализация логотипа на фирменном носителе

Характерным также выглядит фирменный знак рынка. Согласно компании разработчиков, этот знак формируется из блоков, тем самым создает ассоциацию с картой рынка. В результате преобразований блоки также формируют знак «ВР», что вызывает прямую ассоциацию с названием «Василеостровский рынок». Фирменный знак представлен на рисунке №14 и рисунке №15.

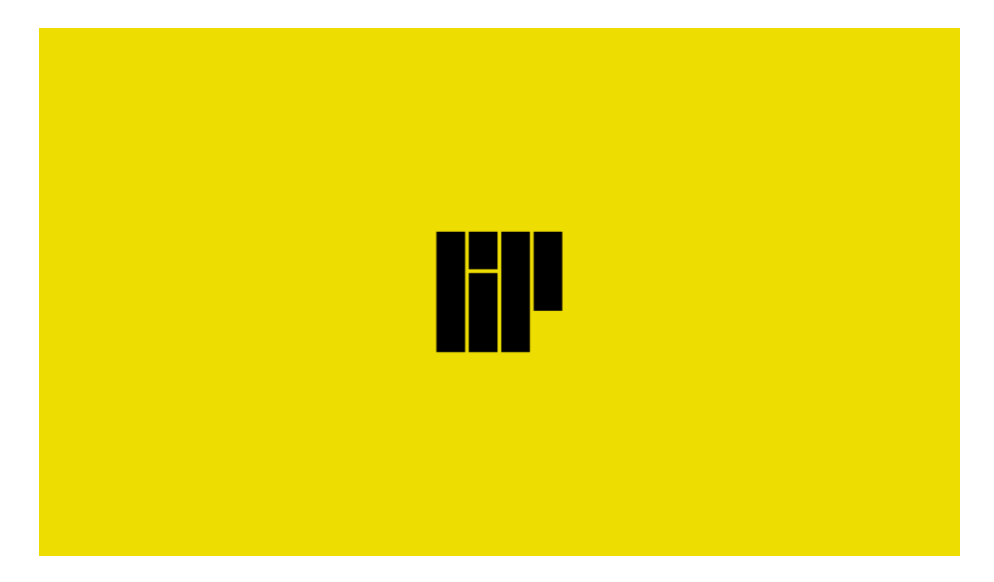

Рисунок 14 — Фирменный знак

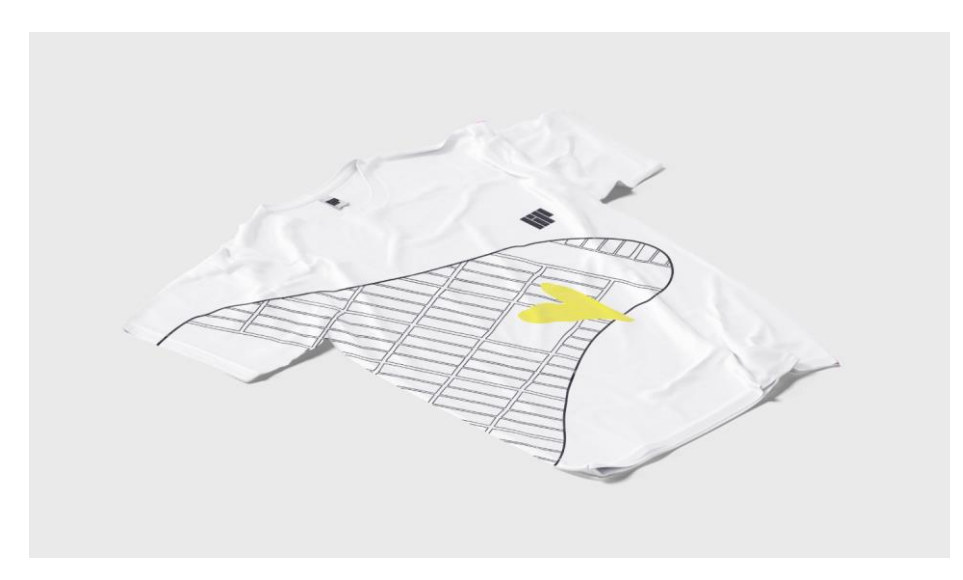

Рисунок 15 — Реализация знака на фирменном носителе

Команда ЛОГОМАШИНЫ также разработала серию иллюстраций в рукописном стиле (Рисунок 16-18), которые отлично гармонируют с логотипом и символом, а также удачно смотрятся на носителях и в навигации рынка.

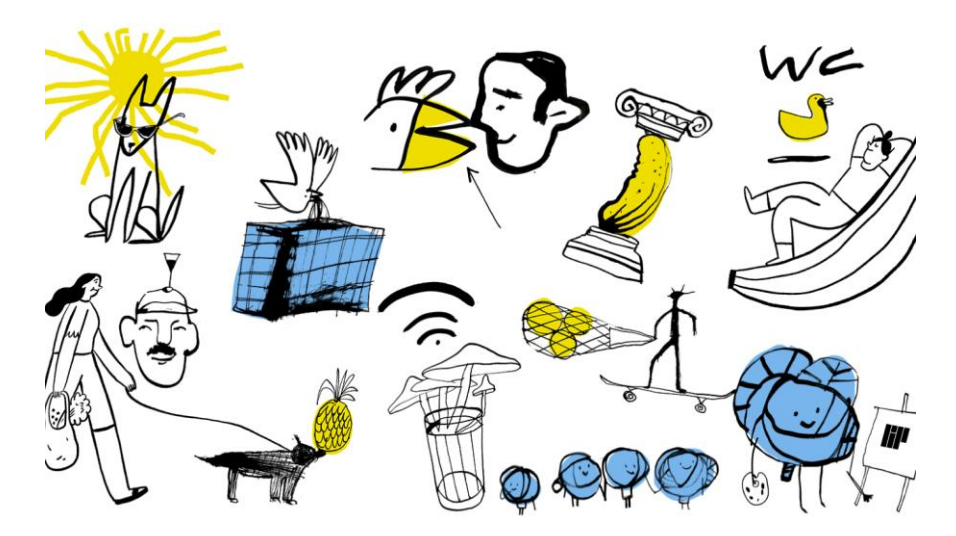

Рисунок 16 — Иллюстрации

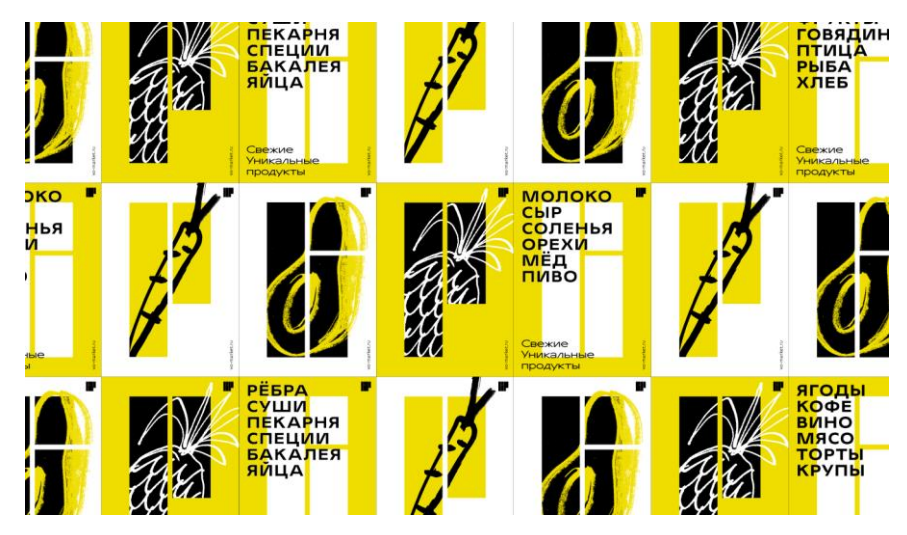

Рисунок 17 — Серия плакатов

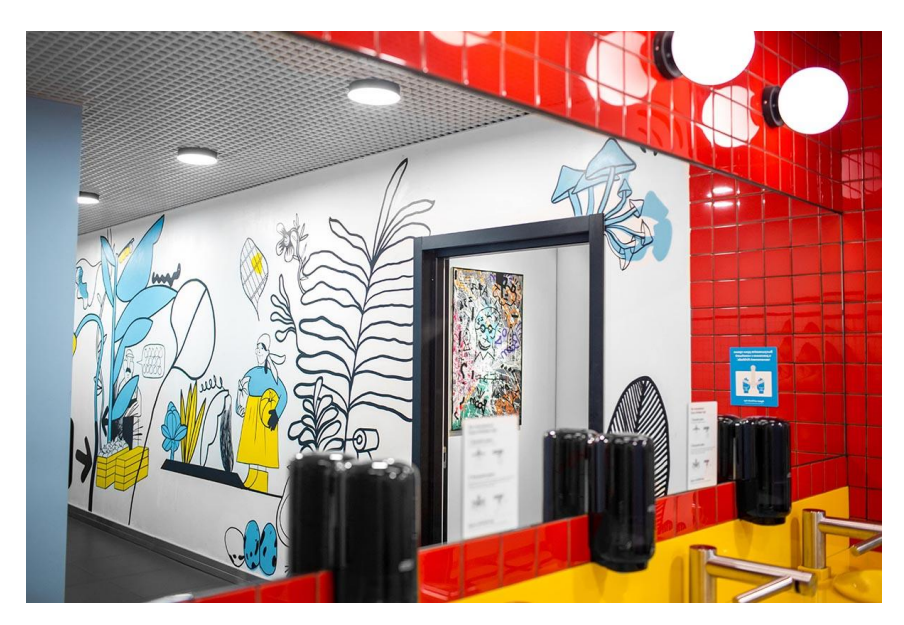

Рисунок 18 — Оформление пространства при помощи иллюстраций

Также для формирования себя как специалиста и профессионала в области дизайна, автору важно регулярно проводить анализ собственных работ для выяснения преимуществ и недостатков.

Хоть автор и критичен к себе, однако, за период обучения в университете, ему удалось создать ряд проектов, достойных внимания, как преподавателей, так и потенциальных заказчиков. Главной особенностью проектов автора следует отметить креативность и грамотное составление концепции проекта. При работе над проектами автор старается учитывать малейшие детали и из-за этого удается достаточно полноценно раскрыть проблемную область. Пока автор достаточно не проработает черновой вариант проекта, он не приступит к финальной реализации.

В работах автора видны старания: он пытается грамотно расставлять акценты, подбирать цветовые палитры и формировать актуальные шрифтовые пары. Базовые знания верстки помогают автору правильно располагать элементы на разворотах буклетов. Например, при работе над проектом «Логобук» 2021, автор продемонстрировал отличную работу со свободным пространством: каждый объект на полосе буклета выглядит гармонично и перекликается в рамках идеи всего разворота.

Однако, как показывает практика, автору рекомендуется чуть больше уделять внимание новой теории. Несмотря на регулярное изучение новой информации в сфере искусства и дизайна, автор чувствует, что иногда ему не хватает навыков владения программами и знаний воплощения определённой идеи. Автор также имеет привычку привязываться к инструментам, которые использует в разработке, что порой, даже не замечает возможность попробовать сделать какой-то элемент дизайна по-другому.

Как и любой творческий человек, автор вечно находится в поисках музы и своего рода вдохновения. Он регулярно отслеживает обновления на Behance и Pinterest – именно на этих платформах его единомышленники размещают свои работы.

В результате анализа данных платформ у автора сформировался личный коллаж вдохновения, к которому он обращается при возникновении творческих порывов. Коллаж продемонстрирован на рисунке 19.

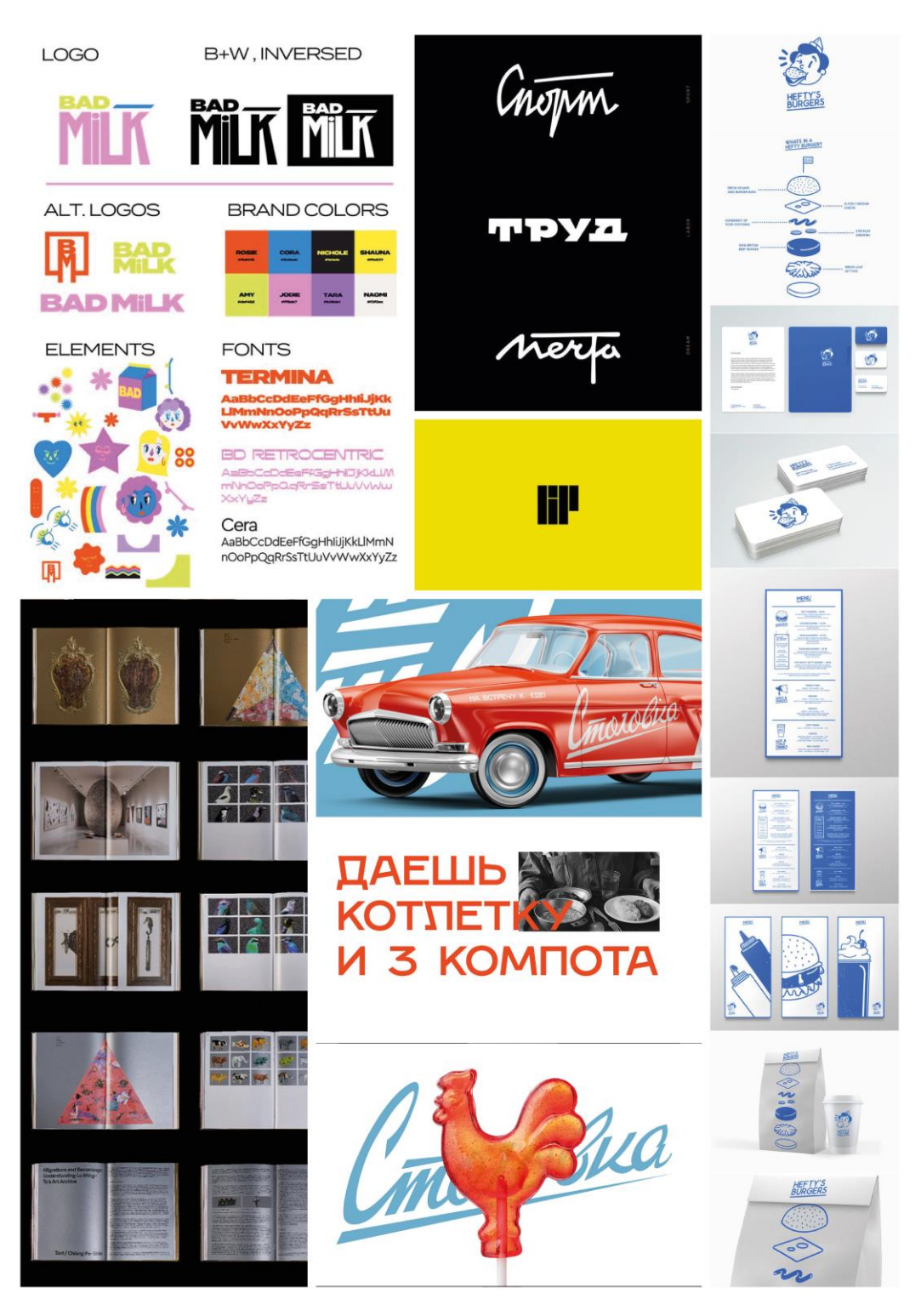

Рисунок 19 — Коллаж вдохновения

В представленных работах автор находит для себя вдохновение. Они созданы разными авторами со всего мира. Однако у всех этих проектов есть особенная черта: они все четко структурированы и проработаны до малейших деталей.

Одним из ключевых проектов коллажа вдохновения является фотопроект «Great Migrations: Lu Ming-Te». Данный проект посвящен деятелю тайваньского искусства Лу Мин-Тэ. Автора привлекает не только расположение фотографий на разворотах, но и визуальная составляющая этих снимков.

Автор вдохновляется теми проектами, в которых использована яркая цветовая палитра. Одним из таких проектов является Bad Milk от Katie Lederer. Насыщенные цвета однозначно привлекают внимание пользователя и побуждают интерес к ознакомлению с проектом.

Автора вдохновляет подход коллег-дизайнеров к оформлению фудкомпаний. Такими проектами являются «Столовка» от Александра Кискова и sloy.studio и «Hefty's Burgers» от Jake MacDougall.

Также автор отметил на коллаже вдохновения фирменный знак, разработанный Логомашиной для Василеостровского рынка. Этот знак выглядит достаточно простым, однако, это не мешает ему быть концептуально продуманным.

Исходя из проведенного анализа рынка, можно провести анализ потенциального заказчика для автора, так как разрабатываемый сайтпортфолио будет ориентироваться именно на клиента.

Автор предполагает, что сайт-портфолио должен быть разработан под новое поколение, у которого абсолютно разная сфера деятельности. Это могут быть и люди, которые только входят в сферу бизнеса, и люди, которые никак не хотят быть к нему причастны. Автор готов к сотрудничеству с клиентами, которые открыты к диалогу и совместному поиску путей решения поставленной задачи. В работе с ними, автор надеяться, что будет чувствовать себя комфортно, свободно предлагать различные идеи реализации. Автор

желает вступать в дискуссию при разработке. В сотрудничестве автор хочет слушать и быть услышанным.

Автор считает, что благодаря такому подходу к социальной интеграции, будет успешным взаимодействие как с заказчиками, имеющими чётко структурированное техническое задание, так и с людьми, у которых имеется только мысль об идеи.

Одной из ключевых задач сайта-портфолио является привлечение внимания заказчика. Для того чтобы удержать это внимание на сайте, необходимо грамотно подойти к разработке элементов сайта. Во-первых, сайт должен соответствовать целевой аудитории. Во-вторых, необходимо соблюдать иерархию страниц с информацией: первое внимание должна получать главная информация. В дальнейшем взгляд пользователя обращает внимание на важные детали и дополнительную информацию. В-третьих, важно грамотно задавать размеры элементов как в типографике, так и в графических объектах.

Ярким акцентом сайта-портфолио автора будет игра с цветом. Согласно теории цвета, яркий оранжевый оттенок вызывает положительные эмоции, позволяет обратить на себя внимание. Выигрышным вариантом будет применение цвета в дизайне тех объектов сайта, на которые пользователю следует обратить внимание: это могут быть как элементы анимации, так и заголовки страниц проектов.

Автор считает, что основная идея формируется из деталей. При разработке стилеобразующих сайта автору следует продумать дизайнэлементы.

Также, при разработке не следует забывать, о качественном интерфейсе сайта. Потенциальный клиент или hr-специалист при посещении сайта не должен теряться в кнопках навигации, а вся необходимая информация должна быть представлена в формате, удобным для ознакомления.

# <span id="page-27-0"></span>**1 . 4 О б з о р а н а л о г о в**

Для того чтобы сформировать основные критерии успешного сайтапортфолио, необходимо проанализировать аналоги.

Первым аналогом является сайт-портфолио графического дизайнера Максима Арбузова. Его сайт представлен на рисунках 20-22.

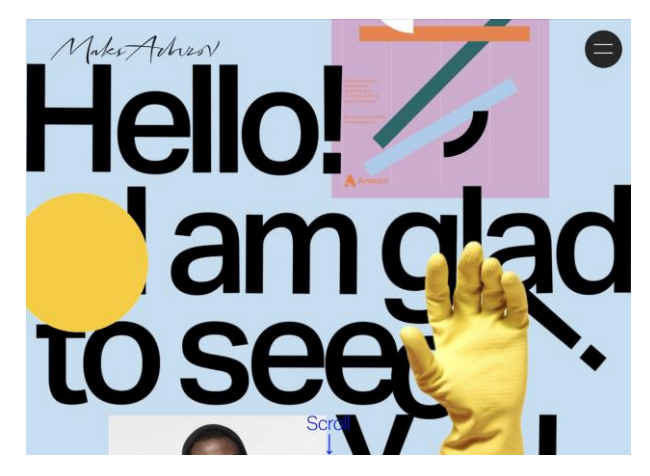

Рисунок № 20 — Главная страница сайта-портфолио Макса Арбузова

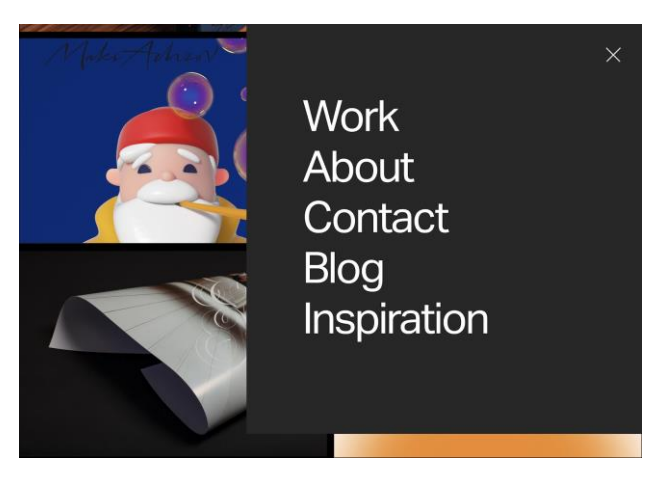

Рисунок № 21 —Бургер-меню сайта-портфолио Макса Арбузова

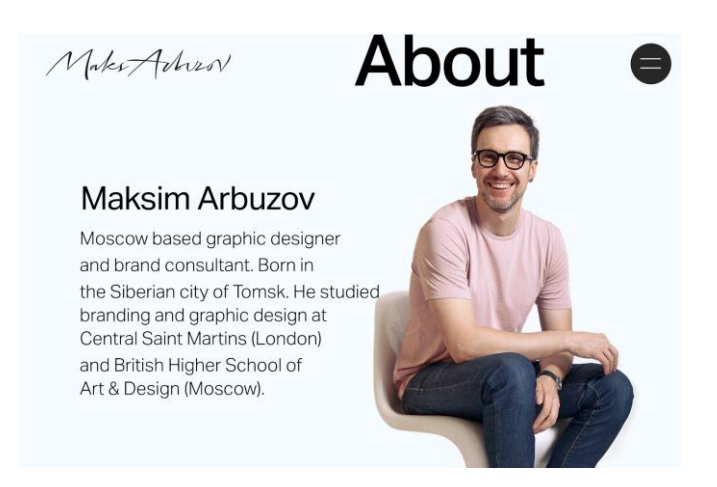

Рисунок № 22 — Страница «About» сайта-портфолио Макса Арбузова

Максим Арбузов позиционирует себя как графического дизайнера и бренд-консультанта в городе Москве. Он получил образование в Британской высшей школе Исскуства и Дизайна, а также зарубежом (Лондон). Работы, опубликованные на сайте, связаны с разработкой элементов фирменного стиля с нуля и ребрендингом уже существующих концепций.

Сайт выполнен на базе конструктора Readymag и оформлен согласно древовидной структуре: есть главная страница и бургер-меню, которое содержит в себе разделы «Work», «About», «Contact», «Blog» и «Inspiration». На главной странице помимо дружественного приветствия представлена вся необходимая информация в сжатом варианте: здесь можно найти как контакты дизайнера, так и ознакомиться с его портретом.

Основным акцентом и стилеобразующим элементом данного сайта является присутствие акцентной цветовой палитры и наличие объектов анимации. Также, огромным плюсом сайта является анимированная приветственная надпись на английском языке: «Hello! I am glad to see you!», которая сразу же положительно располагает к себе пользователя.

Ярким преимуществом является подробное наполнение каждого раздела и использование английского языка в формировании описания себя как профессионала, а также в оформлении проектов. Использование английского языка в создании сайта-портфолио позволяет значительно расширить целевую аудиторию и ускорить поиски потенциального заказчика.

Однако, у сайта есть небольшие недочеты: верстка сайта плохо адаптивна к различным устройствам. При открывании сайта на ПК, все элементы сайта работают без зависаний и совершают цикл, в то время как на устройстве IPad Pro была замечена некорректная работа.

Вторым аналогом является сайт-портфолио иллюстратора и специалиста по 3D моделированию Elias Klingén из Швеции. Сайт-портфолио представлен на рисунках 23-26.

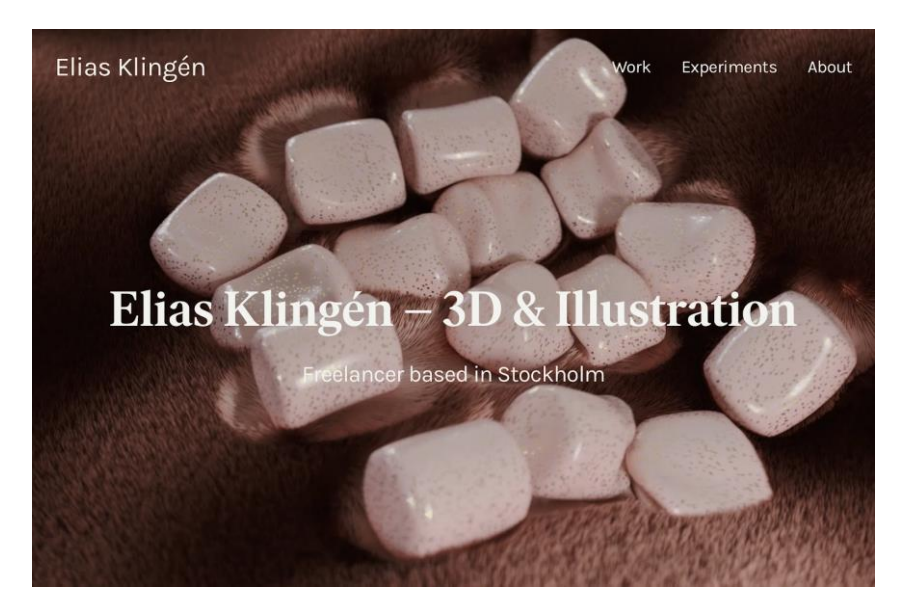

Рисунок №23 — Главная страница сайта-портфолио Elias Klingén

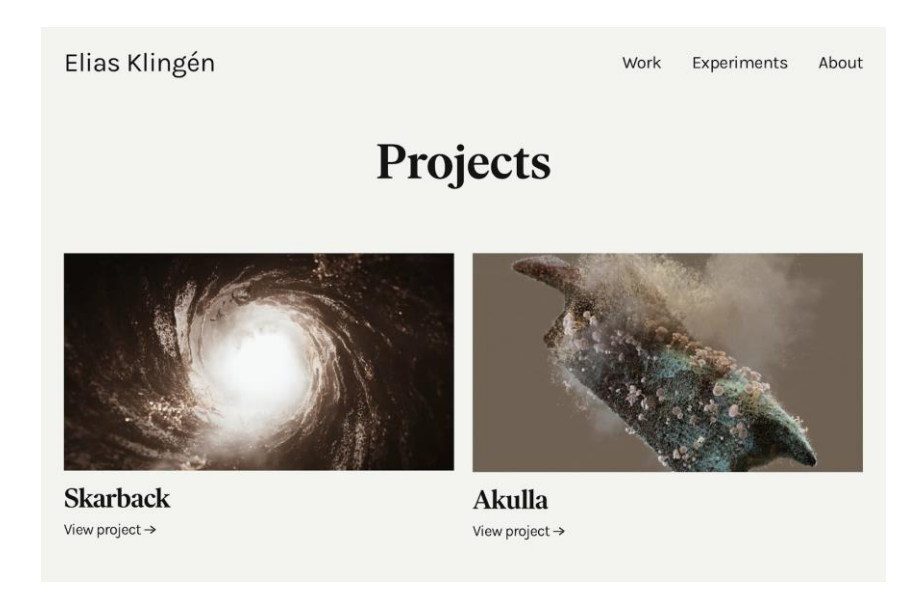

Рисунок №24 — Страница «Projects» сайта-портфолио Elias Klingén

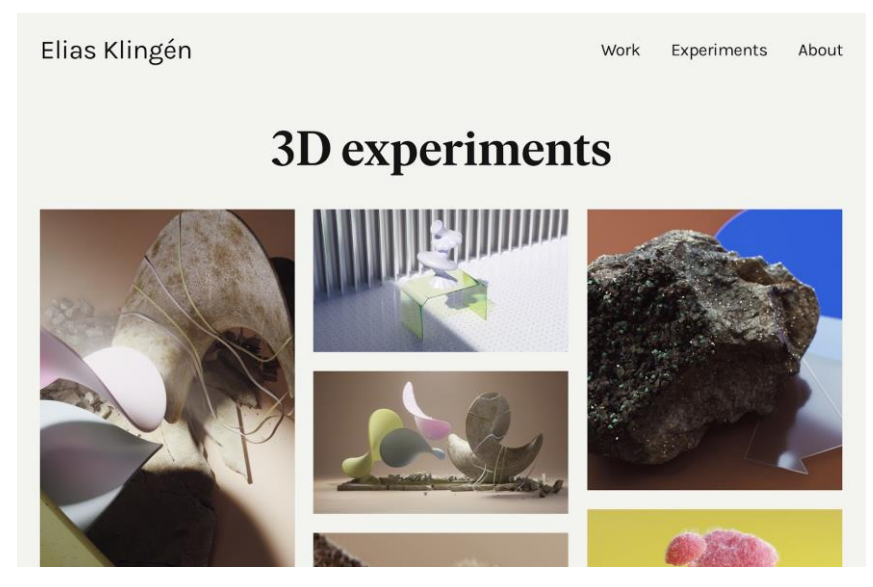

Рисунок №25 — Страница «Projects» сайта-портфолио Elias Klingén

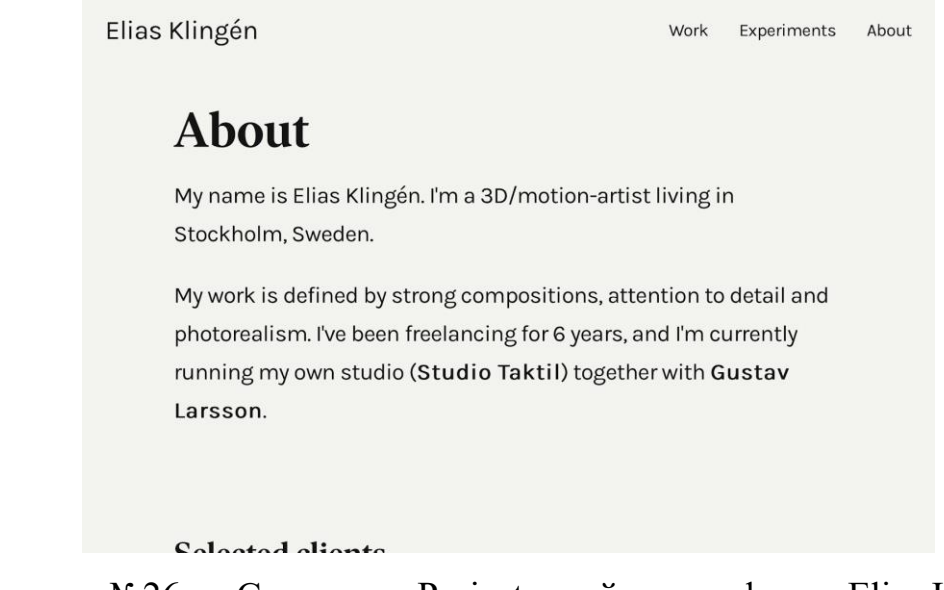

Рисунок №26 — Страница «Projects» сайта-портфолио Elias Klingén

Elias Klingén занимается созданием иллюстраций больше шести лет и за это время уже успела посотрудничать с такими компаниями как: Microsoft, IKEA, Volvo, Absolut Vodka и Spotify, о чем дизайнер открыто пишет на своём сайте.

Сайт-портфолио Elias Klingén состоит из главной страницы, на которой оформлено базовое приветствие без интерактивных элементов и бургер меню с разделами «work», «experiments», «about».

Основной стилеобразующей сайта является строгая верстка по модульной сетке, которая особенно хорошо считывается на страницах «work» и «experiments». Также автор использует антикву для заголовков страниц сайта, что является его отличительной особенностью.

Одним из преимуществ сайта хочется отметить качественно созданную адаптивную верстку. Весь контент отлично воспринимается как на мониторах компьютера, так и на мобильных устройствах.

На взгляд автора, сайт выдержан в минималистичном оформлении и изза отсутствия динамики, которую, к примеру, может создавать анимация и цвет, сайт выглядит скучным.

В качестве третьего аналога автор решил рассмотреть сайт студии Артемия Лебедева. Сайт студии представлен на рисунках 27-29.

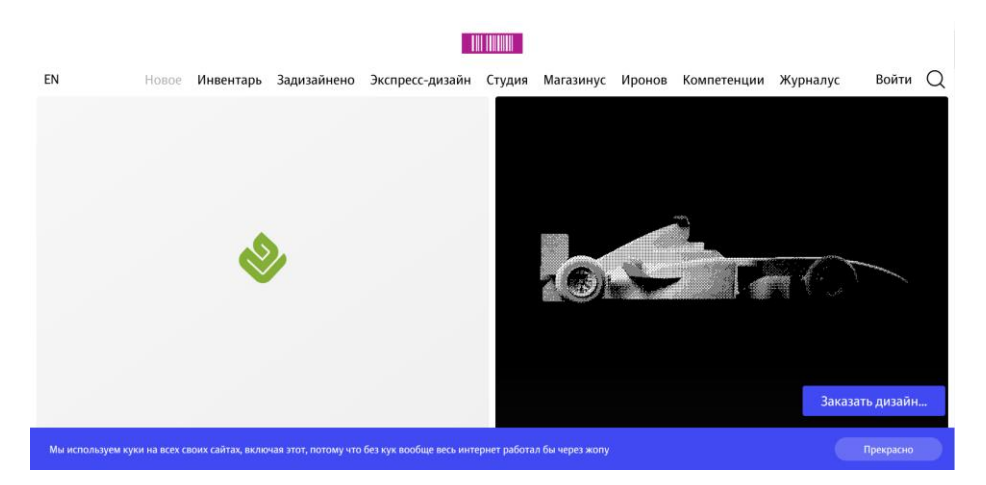

Рисунок №27 — Главная страница сайта Артемия Лебедева

| <b>IN THE REAL</b>                                                                                                    |                                          |                       |                                 |                     |                           |                |               |       |          |
|----------------------------------------------------------------------------------------------------|------------------------------------------|-----------------------|---------------------------------|---------------------|---------------------------|----------------|---------------|-------|----------|
| EN                                                                                                    | Новое                                    | Инвентарь             | Задизайнено<br>Экспресс-дизайн  | Студия<br>Магазинус | Иронов                    | Компетенции    | Журналус      | Войти |          |
| Задизайнено<br>4756 pa6om                                                                                                    |                                          |                       |                                 |                     |                           |                |               |       | Bce reru |
|                                                                                                    | Направления                              |                       | Индустрии и клиенты             |                     |                           |                |               |       |          |
|                                                                                                    | <b>Be6 1143</b>                          | Книги 188             | Банки и финансовые компании 111 |                     | Электроника и техника 375 |                | Госсектор 101 |       |          |
|                                                                                                    | Граф 2076                                | Шрифты 73             | Нефть и газ 74                  | <b>ABTO 146</b>     |                           |                | MOCKBa *      |       |          |
|                                                                                                    | <b>Пром</b> наз<br>Паттерны 127          |                       | Культура !!!                    | Музыка 18           |                           | Альфа-Банк А   |               |       |          |
|                                                                                                    | Упаковка 168<br>Город 511                |                       | Строительство и ремонт 158      | Недвижимость 141    |                           | Билайн - 18    |               |       |          |
|                                                                                                    | Интерфейсы<br>Среда 551                  |                       | Мода и красота 119              |                     | Интернет-сервисы 233      | Cronoro da 60  |               |       |          |
|                                                                                                    | Навигация 76<br>Приложения 62            |                       | Телекоммуникации 202            | Торговля 442        |                           | Газпром с 23   |               |       |          |
|                                                                                                    | Презентации и видео 67<br>Архитектура 99 |                       | Cnopr 129                       | Еда 222             |                           | Проекты студии |               |       |          |
|                                                                                                    | Интерьеры 64                             | Экспресс-дизайн 25 км |                                 |                     |                           |                |               |       |          |
| Заказать дизайн<br>Избранное 369<br>Хронология<br>Статистика                                                                      |                                          |                       |                                 |                     |                           |                |               |       |          |
| Мы используем куки на всех своих сайтах, включая этот, потому что без кук вообще весь интернет работал бы через жопу<br>Прекрасно |                                          |                       |                                 |                     |                           |                |               |       |          |

Рисунок №28 — Главная страница сайта Артемия Лебедева

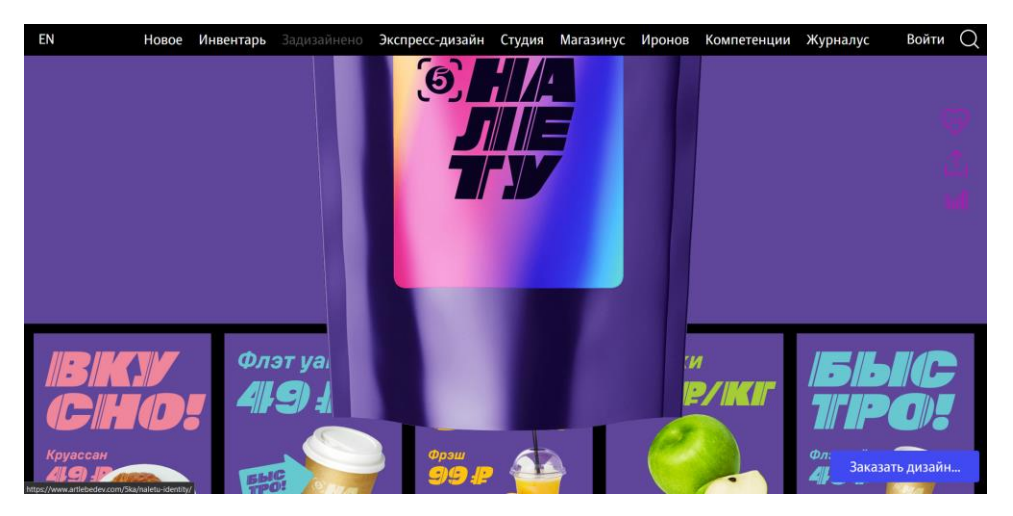

Рисунок №29 — Страница проекта по айдентике магазина самообслуживания

Артемий Лебедев является эпатажной персоной в сфере Российского дизайна и цифровых технологий. Он основал дизайн-студию, которая является одной из самых успешных и узнаваемых в стране.

Сайт имеет сложную структуру. Это смело можно считать не только сайтом-портфолио, но и полноценным магазином. На нем расположено множество разделов с информацией, которая может быть полезной заказчику. Артемий демонстрирует примеры работ в разных сферах дизайна: это и вебдизайн, и дизайн футболок, упаковок и зонтов. Также на сайте расположен раздел «Магазинус», в котором продается авторский мерч, чему рады поклонники деятельности дизайнера.

Отличительной и яркой особенностью этого сайта являются теги по каждому разделу. Так как сайт наполнен разной информацией, пользователю в ней достаточно удобно ориентироваться по тегам. Также большинство проектов оформлены динамично: присутствует анимация и интерактивные элементы, с которыми пользователь может взаимодействовать.

Однако автор достаточно скептично относится к уведомлениям на сайте. Они выглядят провокационно и, в некоторых, моментах, неуместно, хоть и это является одной из отличительных особенностей в подходе к дизайну и жизни Артемия.

### <span id="page-33-0"></span>**1 . 5 О б з о р и н с т р у м е н т а л ь н ы х и т е х н о л о г и ч е с к и х с р е д с т в**

Практика создания сайта-портфолио является актуальной уже не первый год, ведь именно при помощи этой технологии дизайнерам удается наиболее выгодно преподнести информацию о себе и проектах работодателю. Информационные технологии также развиваются и поэтому на цифровом рынке появляются все больше инструментальных средств.

Создать сайт-портфолио с нуля можно как с использованием готовых шаблонов и конструкторов, так и полноценно написать код и загрузить сайт на сервер. Существуют три основных способа создания веб-сайта:

- 1. Использование конструктора веб-сайтов. Wix, Tilda, Readymag и тд.
- 2. Создание веб-сайта с использованием системы управления контентом (CMS).
- 3. Создание веб-сайта с использованием технологий HTML-верстки, CSS и JavaScript

Контент, который загружается на сайты, преимущественно является растровым или графическим. Для того, чтобы подготовить контент, необходимый для публикации на сайте, используются растровые и графические редакторы.

Растровое представление обычно используют для изображений фотографического типа с большим количеством деталей или оттенков. К сожалению, масштабирование таких картинок в любую сторону обычно ухудшает качество. Однако растровая графика позволяет эффективно представлять реальные образы, привычные к восприятию человеческим глазом.

Растровые графические редакторы – это программы для создания и обработки растровых изображений, цифровых фотографий, которые записываются в память компьютера как набор пикселей. Наиболее популярные растровые редакторы:

1. Canva — это бесплатный графический редактор, который подходит как новичкам в дизайне, так и опытным профессионалам. Сервис позволяет быстро создавать оформление для социальных сетей, презентации и другие визуальные материалы.

2. GIMP — свободно распространяемый растровый графический редактор, предназначенный для создания и обработки растровой графики и обладающий частичной поддержкой работы с векторной графикой.

3. Adobe Photoshop — растровый графический редактор, разработанный и распространяемый фирмой Adobe Systems. Этот продукт является лидером рынка в области коммерческих средств редактирования растровых изображений и наиболее известным продуктом фирмы Adobe.

Векторная графика – это метод создания компьютерного изображения, которое строится посредством обработки математического описания в специальном программном обеспечении.

Векторные графические редакторы предназначены для работы с векторной графикой, которая записывается в память компьютера как совокупность формул геометрических фигур. Наиболее популярные векторные графические редакторы:

1. CorelDraw — это программа, которая позволяет пользователям работать с векторными изображениями, даёт возможность создавать схемы и логотипы для многочисленной редакции.

2. Adobe Illustrator — векторный графический редактор, разработанный и распространяемый компанией Adobe Systems. Программа предназначена для работы с векторной графикой. С ее помощью дизайнеры могут создавать иллюстрации, иконки, паттерны, логотипы, различные макеты для печати и многое другое.

Для реализации поставленной задачи – разработка сайта-портфолио, в качестве инструментальных и технологических средств были выбраны: Readymag, Adobe Photoshop, Adobe Illustrator. Также для определения базовых размеров элементов сайта и создания макетов страниц сайта и Style Guide

автор будет использовать Adobe InDesign, так как имеет достаточный опыт работы в этой программе.

# <span id="page-36-0"></span>**2 ПРАКТИЧЕСКИЕ АСПЕКТЫ ПРОЕКТА**

#### <span id="page-36-1"></span>**2 . 1 С т р у к т у р а с а й т а**

У любого сайта есть структура. Большинство сайтов-портфолио имеют схожесть по структуре, например – наличие таких базовых страниц, как: главная, о себе, проекты и контакты.

Было принято решение при разработке сайта-портфолио придерживаться древовидной структуры, которая представлена на рисунке №30.

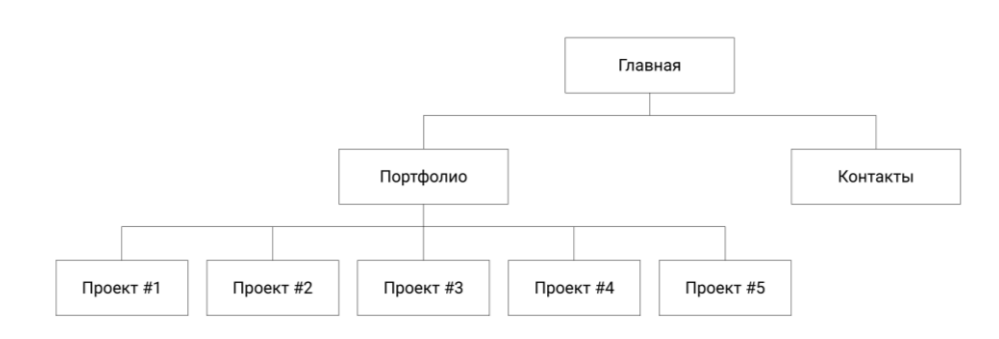

Рисунок № 30 — Структура сайта-портфолио

Разрабатываемый сайт-портфолио является многостраничным ресурсом и содержит в себе следующие компоненты:

1. Главная. На данной странице представлена информация о навыках владения программами и умениях;

2. Контакты. На этой странице будет размещена информация о том, как можно связаться с владельцем портфолио для дальнейшего сотрудничества;

3. Портфолио. На странице предполагается размещение краткой информации по всем представленных проектах на сайте;

4. 5 отдельных страниц с проектами. Каждая страница обладает информацией о проекте, который был разработан автором.

#### <span id="page-37-0"></span>**2 . 2 С т и л е о б р а з у ю щ и е х а р а к т е р и с т и к и с а й т а**

Для составления композиции на страницах сайта необходимо использовать модульную сетку. Модульная сетка является основой для любого дизайн-макета. Она состоит из геометрических модулей одинакового размера, на основании которых в дальнейшем располагается вся необходимая информация. Модульная сетка необходима для того, чтобы:

1 . задать стандарт расположения элементов;

2 . достигнуть более эстетичного расположения элементов на странице при помощи применения принципов пропорциональности и структуризации;

3 . создать адаптивный дизайн;

4 . создать визуальный порядок, для лучшего восприятия информационных блоков пользователем.

При создании модульной сетки учитывалась наиболее популярное разрешение экрана – 1366×768 пикселей. Обычно при разработке сайта используют модульную сетку, поделенную на 12 колонок, так как это позволяет делить контент на 2, 3, 4, а также 6 частей. Соответственно, ширина полосы в 1366 пикселя, была поделена на 12 равных частей. Ширина колонки была принята как 92,167 пикселя, а расстояние между колонками – 20 пикселей. Модульная сетка для сайта-портфолио представлена на рисунке №31.

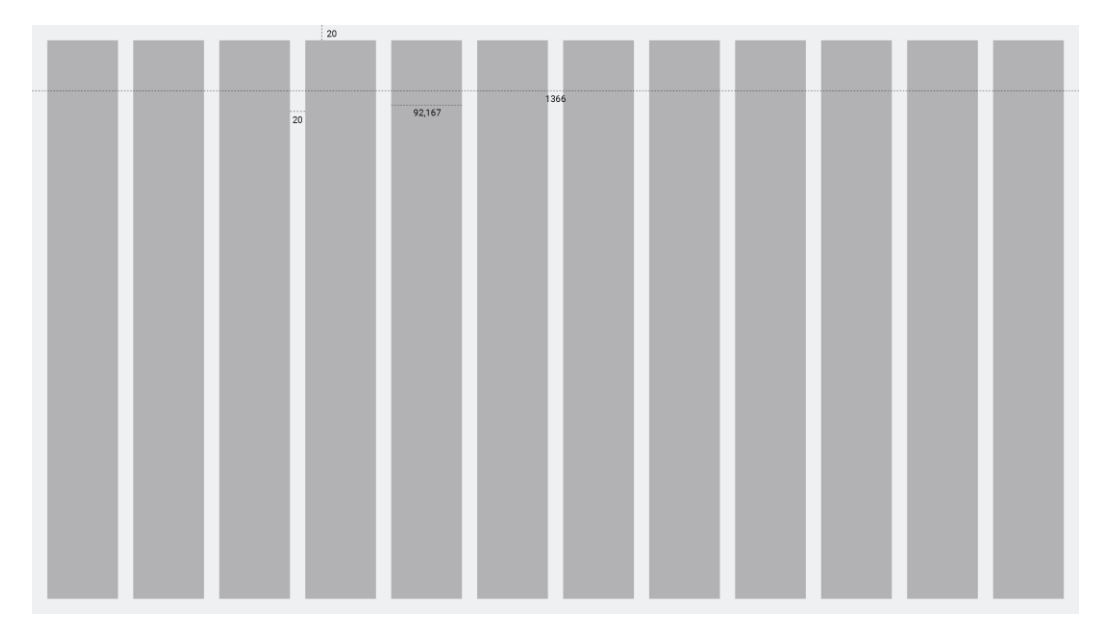

Рисунок №31 — Модульная сетка

Для создания лаконичного дизайна принято использовать от 3 до 5 цветов в цветовой палитре. Использование большого количества цветов может привести к потере гармонии и целостности восприятия объектов на странице. На рисунке 32 представлена цветовая палитра, где оттенок слоновой кости служит фоном страниц сайта, а яркий морковный цвет будет отлично выглядеть в местах, где нужно поставить акцент. Дополнительным цветом в этой композиции служит кофейный оттенок, именно при помощи этого цвета можно реализовать кнопки навигации.

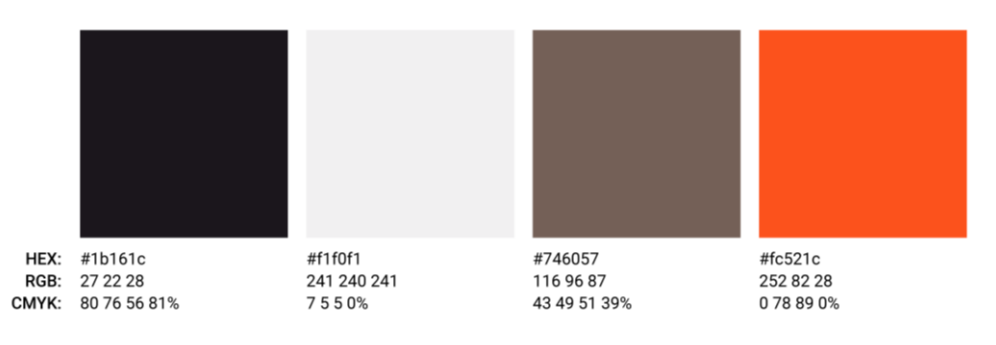

Рисунок №32 — Цветовая палитра

В качестве шрифта для сайта-портфолио автор отдал предпочтение семейству Roboto. Это шрифтовая гарнитура без засечек, которая идеально

подходит как для заголовков, так и для наборного текста. Также шрифт имеет 12 начертаний, что позволит автору разнообразить вёрстку сайта.

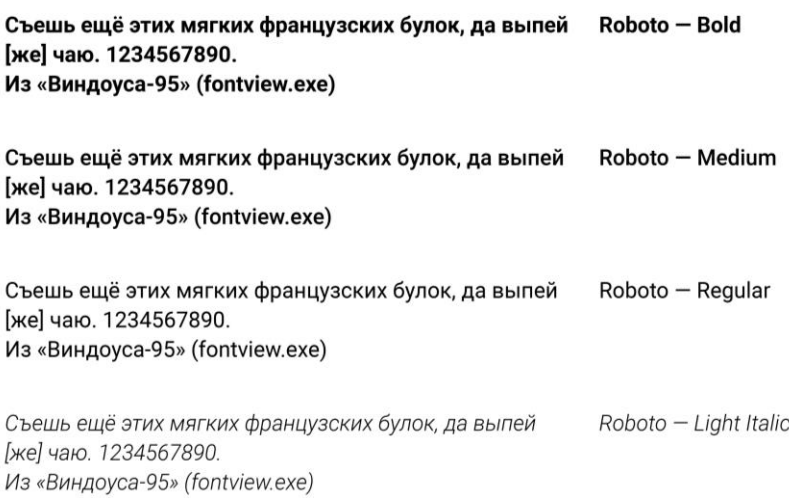

Рисунок №33 — Шрифт Roboto

В качестве стилеобразующих сайта, автор выбрал использование иконок на сайте. С помощью них автору удастся добавить «изюминки» в оформлении кнопок навигации, типографики, а также создать дружественную атмосферу и вызвать у посетителя сайта ассоциацию переписки с лучшим другом. Выбранные иконки и их назначение представлено на рисунке №34.

> кнопка раздела «Главная», обозначение ключевой ∗ информации обозначение страницы «Портфолио», выделение ☆ достоинств автора обозначение страницы «Контакты», выделение  $\odot$ необходимой информации для связи с автором типографский символ, который автор желает оставлять в конце всякого прямого обращения к посетителю сайта-портфолио

Рисунок №34 — Стилеобразующие сайта-портфолио

Дальнейшая работа заключалась в создании навигационных кнопок на сайте. При разработке кнопок использовались иконки и заданная цветовая палитра. При наведении курсора мыши дизайн кнопки изменяется, появляется обводка. Пример кнопок навигации изображен на рисунке №35.

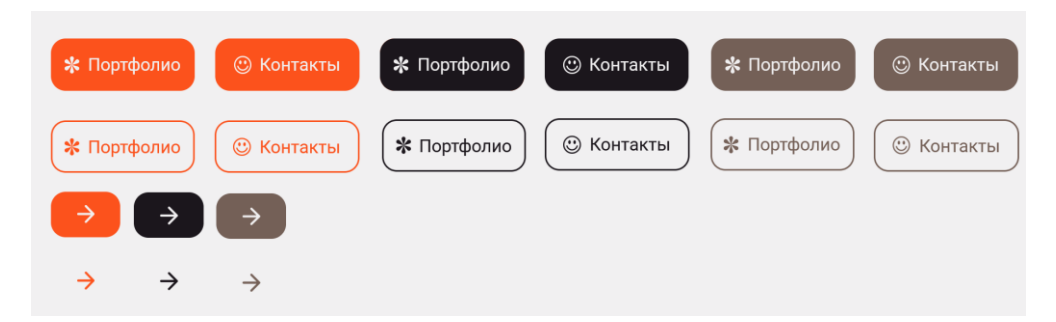

Рисунок №35 — Кнопки навигации на сайте-портфолио

Для дальнейшей работы над разработкой сайта-портфолио, автором был составлен Style Guide. Style Guide — специально разработанная система тщательно подобранных и скомпонованных элементов и правил, которая значительно упрощает дизайнеру работу над проектом. В нем располагается вся необходимая информация о модульной сетке, необходимой цветовой палитре, шрифтах, стилеобразующих и кнопках. Составленный автором Style Guide для сайта-портфолио, можно увидеть на рисунке №36.

#### **Style Guide**

Grid layout

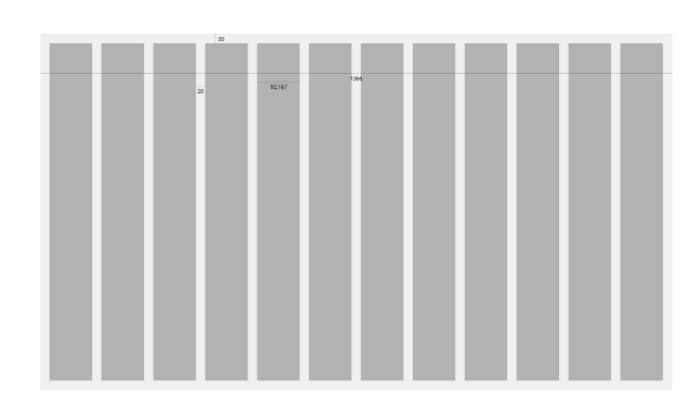

Colors

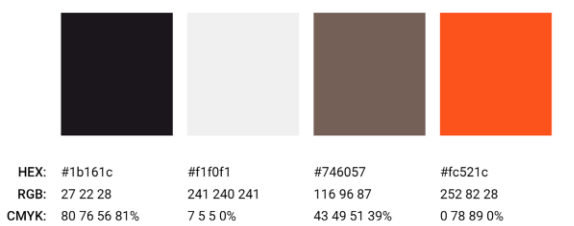

Typography

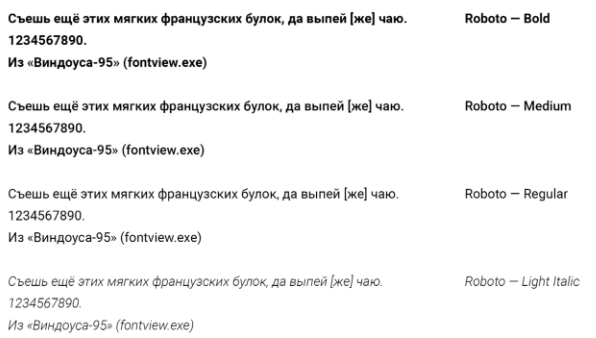

#### **Buttons**

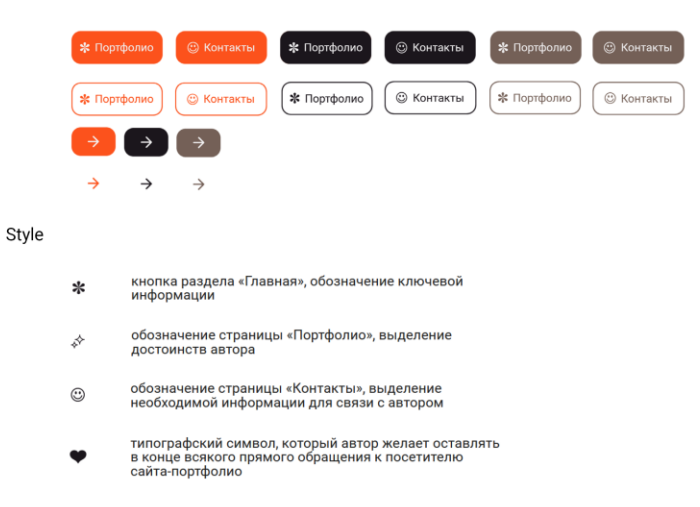

Рисунок №36 — Style Guide сайта-портфолио

#### <span id="page-42-0"></span>**2 . 3 П р е д с т а в л е н и е о с н о в н ы х с т р а н и ц**

Все страницы проекта оформлены в соответствии с составленным стилистическим гидом. Для оформления текстовых блоков использовался шрифт Roboto начертания Regular и Medium 24, 36 и 48 пунктов. В зависимости от того, где необходимо сделать акцент, автор выделял текст контрастным цветом, согласно заявленной цветовой палитре.

Автор принял решение использовать кнопки в контурном оформлении. При наведении на кнопку курсора, она будет приобретать характерную заливку.

Также основной идеей является использование приема гиперболизации. Для реализации дизайнерской задумки автор решил увеличивать текстовые блоки, элементы навигации и изображения.

#### <span id="page-42-1"></span>**2 . 3 . 1 Г л а в н а я с т р а н и ц а**

Согласно идее, на главной странице размещена вся приветственная информация и сведения о навыках и опыте работы в программах автора. Для пользователя встречающим моментом является размещение любимой фразы автора «Хватит откладывать дизайн». На данную фразу наложена анимация. Затем пользователь встречается с фотографией автора и приветственным сообщением. Далее можно увидеть навыки и умения автора. Также по всей странице сайта располагаются навигационные кнопки «scroll», которые помогают пользователю ориентироваться в информационных блоках. Визуализация главной страницы представлена на рисунке №37.

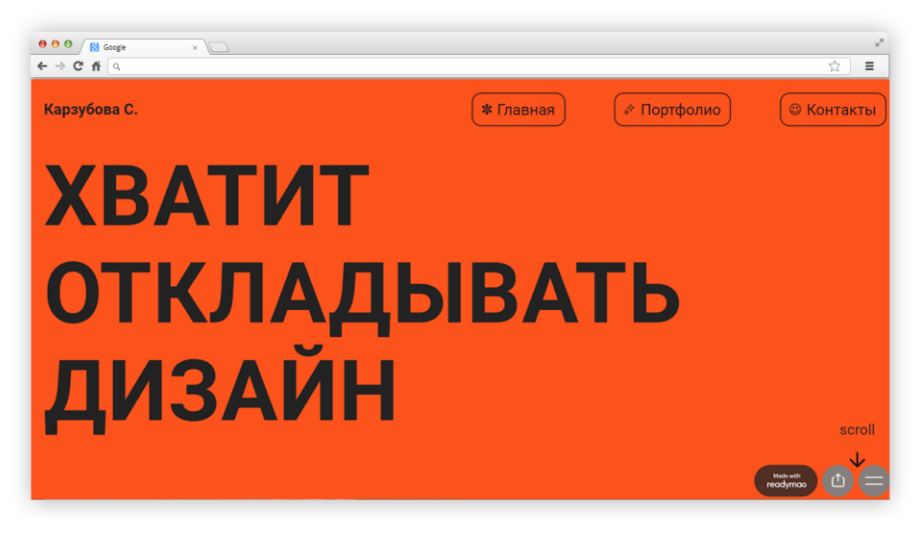

Рисунок №37 — Страница «Главная»

Изображение со всей страницей целиком представлено в приложении А.

# **2 . 3 . 2 С т р а н и ц а « К о н т а к т ы »**

<span id="page-43-0"></span>Страница «Контакты» содержит актуальную информацию о способе связи с автором. При разработке страницы было принято решение использовать минимальное количество цветов, для того, чтобы минимизировать возможность отвлечения пользователя от важной информации. Визуализация страницы «Контакты» представлена на рисунке №38.

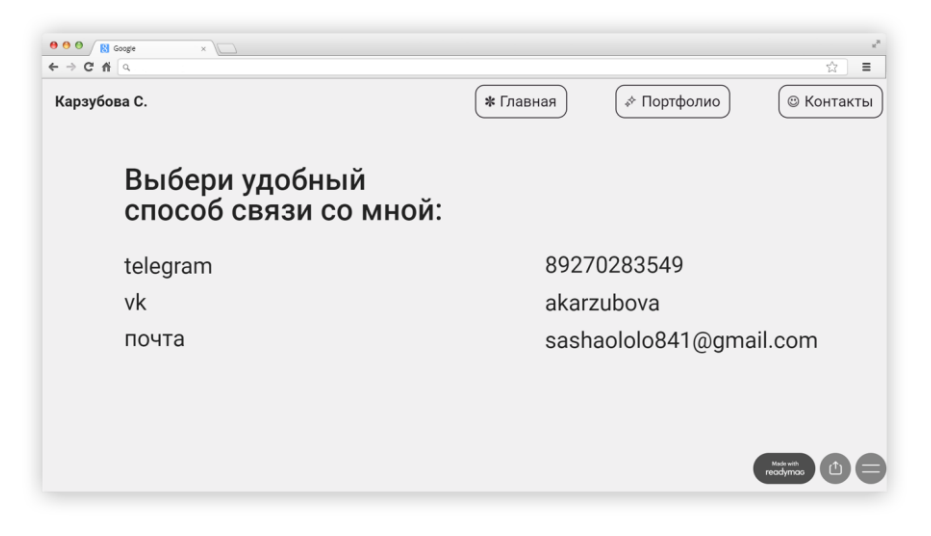

44 Рисунок №38 — Страница «Контакты»

#### <span id="page-44-0"></span>**2 . 3 . 3 С т р а н и ц а « П о р т ф о л и о »**

На данной странице представлена краткая информация о проектах автора, размещенных на сайте. При посещении страницы пользователя встречает информация о том, что именно здесь можно ознакомиться с портфолио. Данная надпись сопровождается анимацией. Каждый объект определяется на отдельном блоке заданным автором.

Визуализация представлена на рисунке №39.

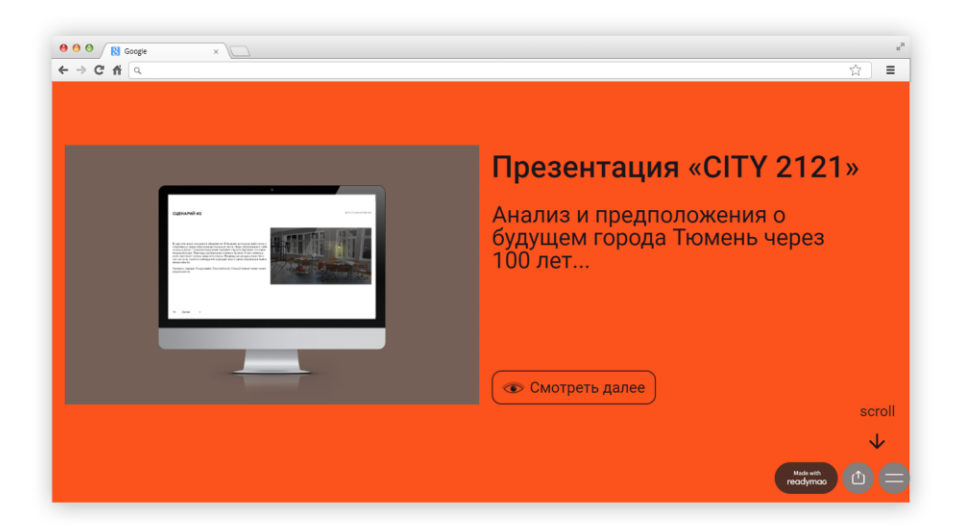

Рисунок №39 — Страница «Портфолио»

Изображение со всей страницей целиком с модульной сеткой представлено в приложении №.

# <span id="page-44-1"></span>**2 . 3 . 4 П р о е к т « Р О Г О »**

«РОГО» — это проект, который заключается в разработке элементов фирменного стиля и формировании их в единую систему и книгу.

«РОГО» - концепция бренда, которую автор придумал самостоятельно. Компания разрабатывает игрушки на радиоуправлении с набором для кастомизации. Основная миссия компании направлена на развитие эмоциональной сферы у подрастающего поколения и выявление творческих способностей.

Визуализация представлена на рисунке 40.

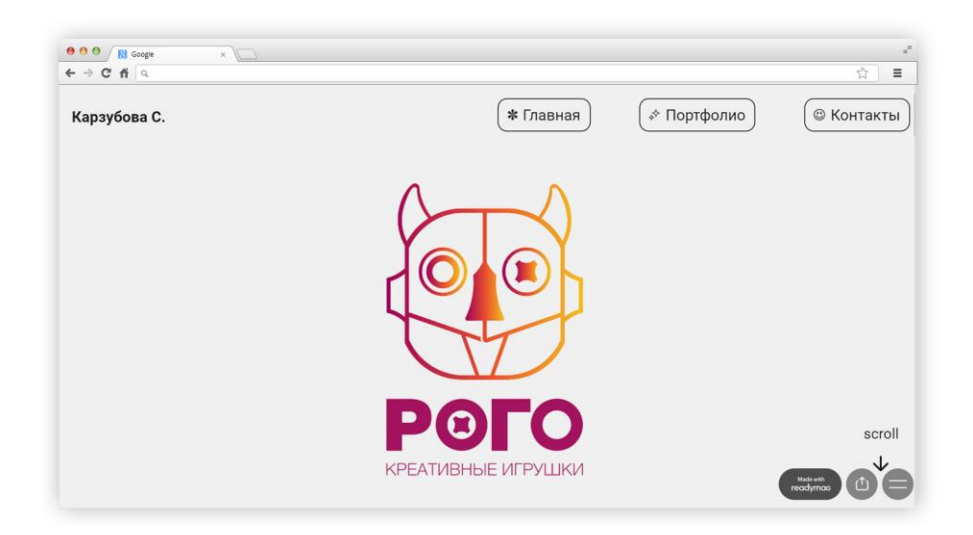

Рисунок №40 — Страница «РОГО»

Изображение со всей страницей целиком с модульной сеткой представлено в приложении №.

#### <span id="page-45-0"></span>**2 . 3 . 5 П р о е к т « П р е з е н т а ц и я « C I T Y 2 1 2 1 » »**

Второй проект — презентация «CITY 2121» посвящен городу Тюмени и его дальнейшему развитию.

Результат визуализации представлен на рисунке 41.

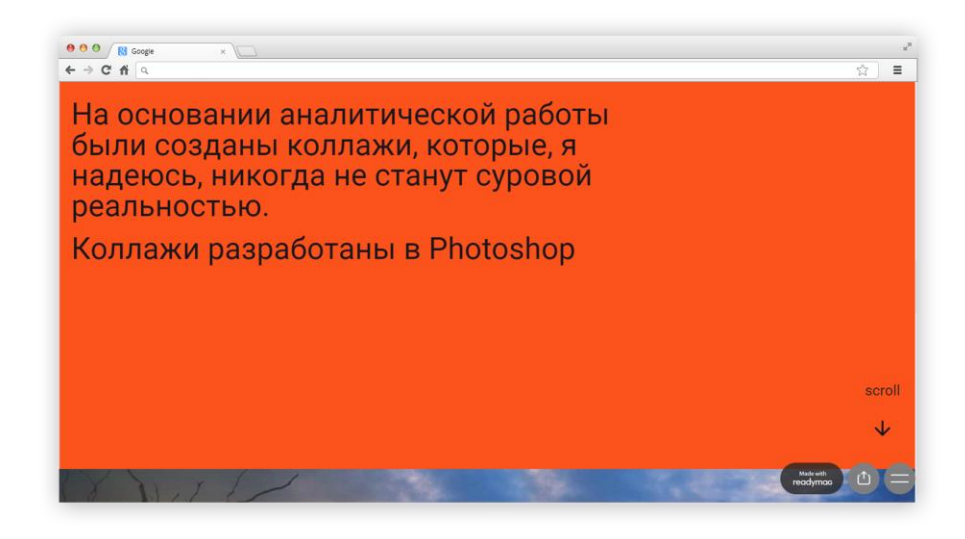

Рисунок №41 — Страница «Презентация «CITY 2121»»

# **2 . 3 . 6 Ф о т о п р о е к т « Ф е р м а »**

<span id="page-46-0"></span>Фотопроект «Ферма» это студенческий проект, который был создан в рамках дисциплины «Режиссура и аудиовизуальные технологии». В рамках создания проекта автор реализовал фотосъемку семейной фермы, создал историю и сформировал в единую книгу.

Страница сайта оформлена в цветовом решении, согласно стилистическому гиду.

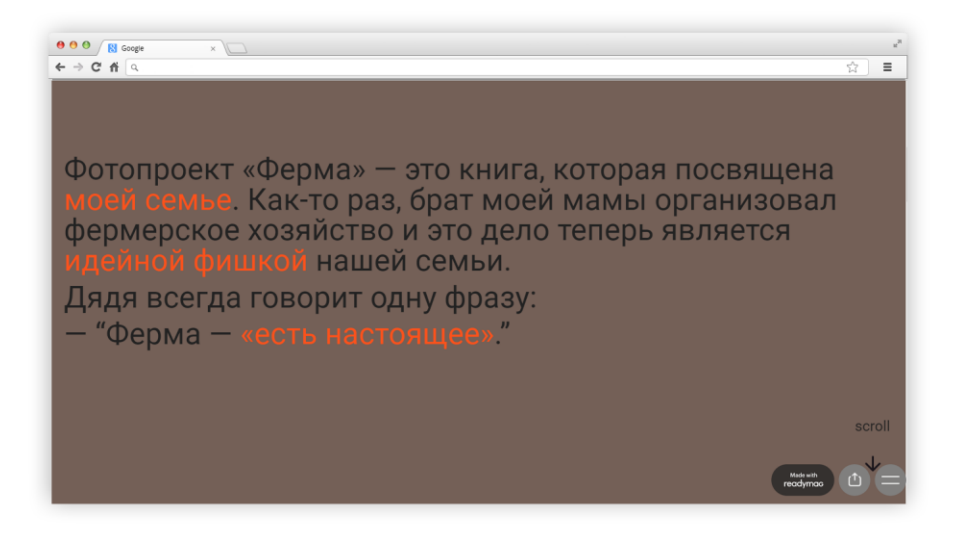

Рисунок №42 — Страница «Фотопроект «Ферма»»

# **2 . 3 . 7 П р о е к т « L o g o b o o k »**

<span id="page-47-0"></span>Логобук» – студенческий проект 2021 года. В данном проекте необходимо было решить 4 задачи:

- 1) Персонажно и формально стилизовать две группы животных;
- 2) Разработать сложный сюжетный логотип и название организации;
- 3) Разработать логотип бара-кафе для дизайнеров;
- 4) Разработать название и шрифтовой логотип организации,

Результатом проекта стал буклет, который объединяет все логотипы воедино.

Было принято решение оформлять страницу сайта, аналогично предыдущим страницам.

Результат представлен на рисунке №43.

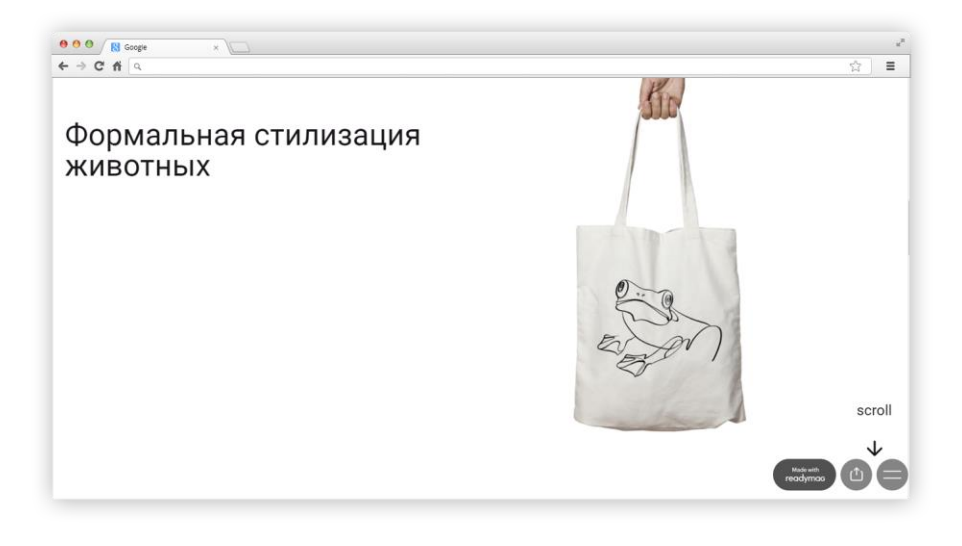

Рисунок №43 — Страница проекта «Logobook»

# **2 . 3 . 8 П р о е к т « Я — р о б о т »**

<span id="page-48-0"></span>Отдельное место в портфолио автора занимает проект «Я — робот». «Я — робот» - это студенческий проект, в котором автор

Результат разработки страницы проекта «Я — робот» представлен на рисунке №44.

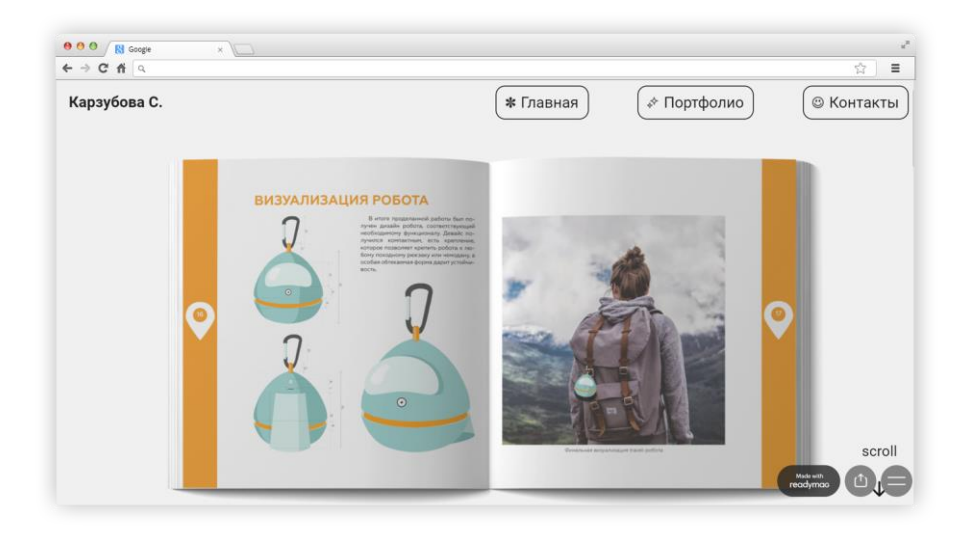

Рисунок №44 — Страница проекта «Я — робот»

# **ПРИЛОЖЕНИЕ А**

<span id="page-50-0"></span>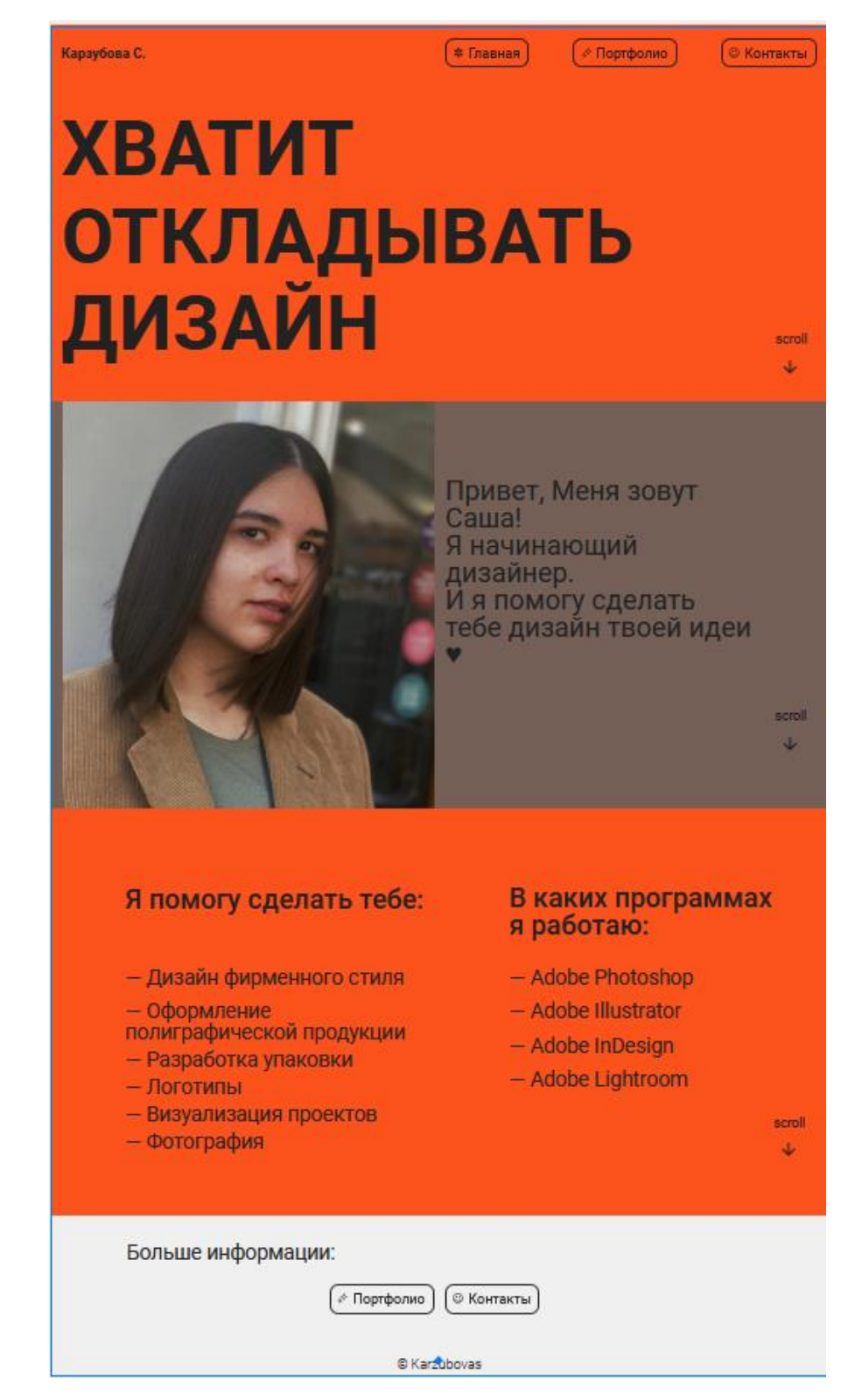

**Рисунок А – Страницы проекта «Главная»**

# **ПРИЛОЖЕНИЕ Б**

<span id="page-51-0"></span>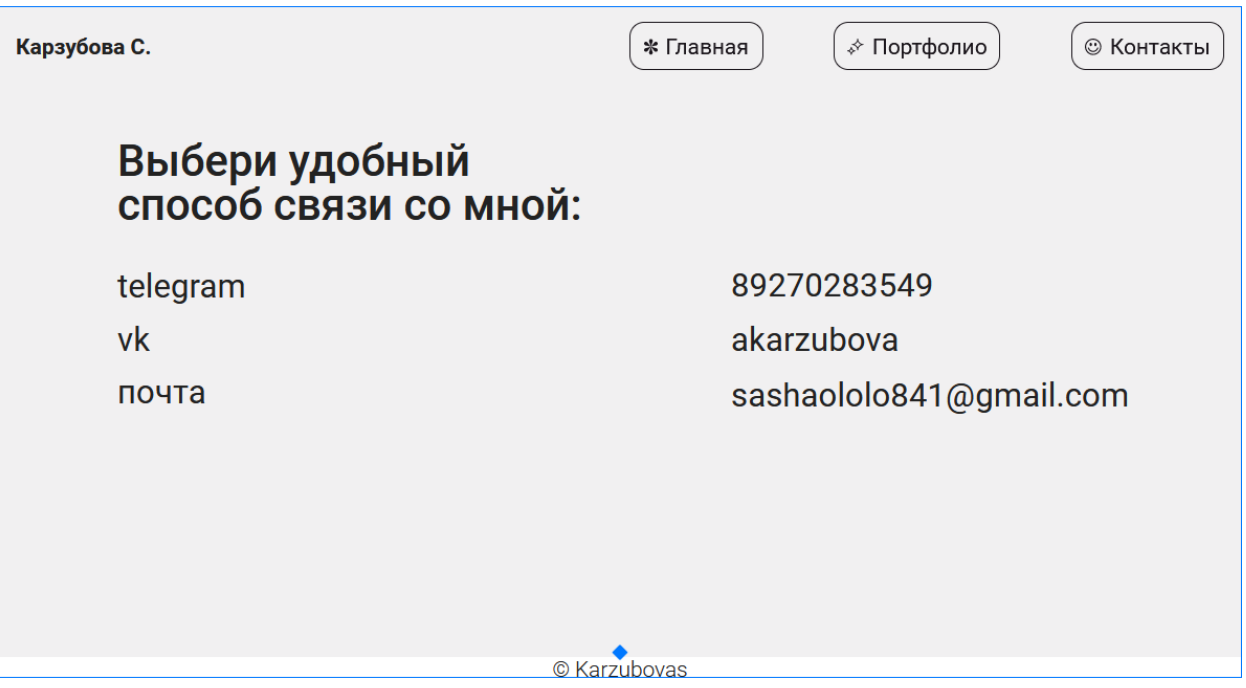

**Рисунок Б – Страницы проекта «Контакты»**

# **ПРИЛОЖЕНИЕ В**

<span id="page-52-0"></span>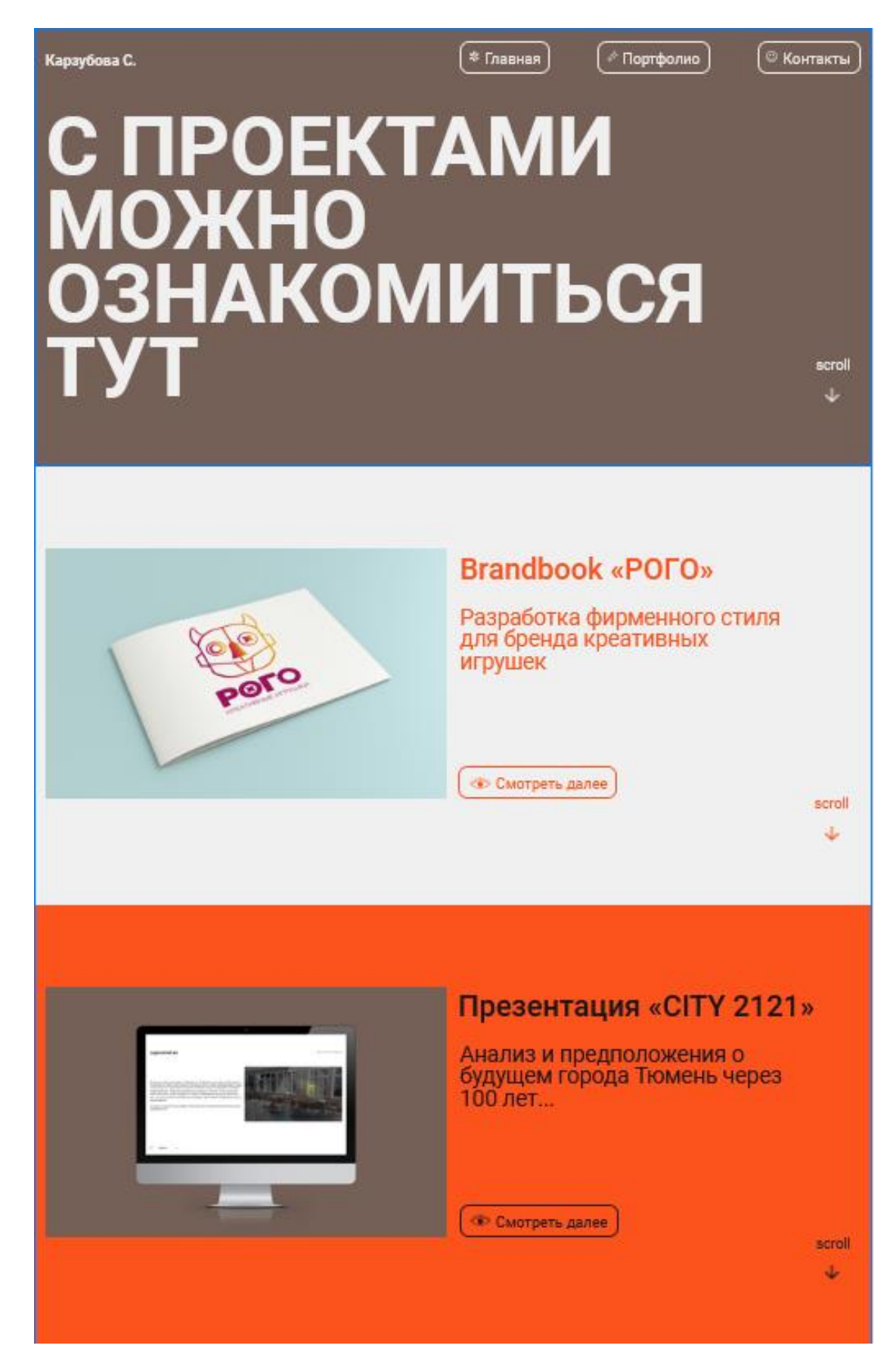

**Рисунок В.1 – Начало страницы проекта «Портфолио»**

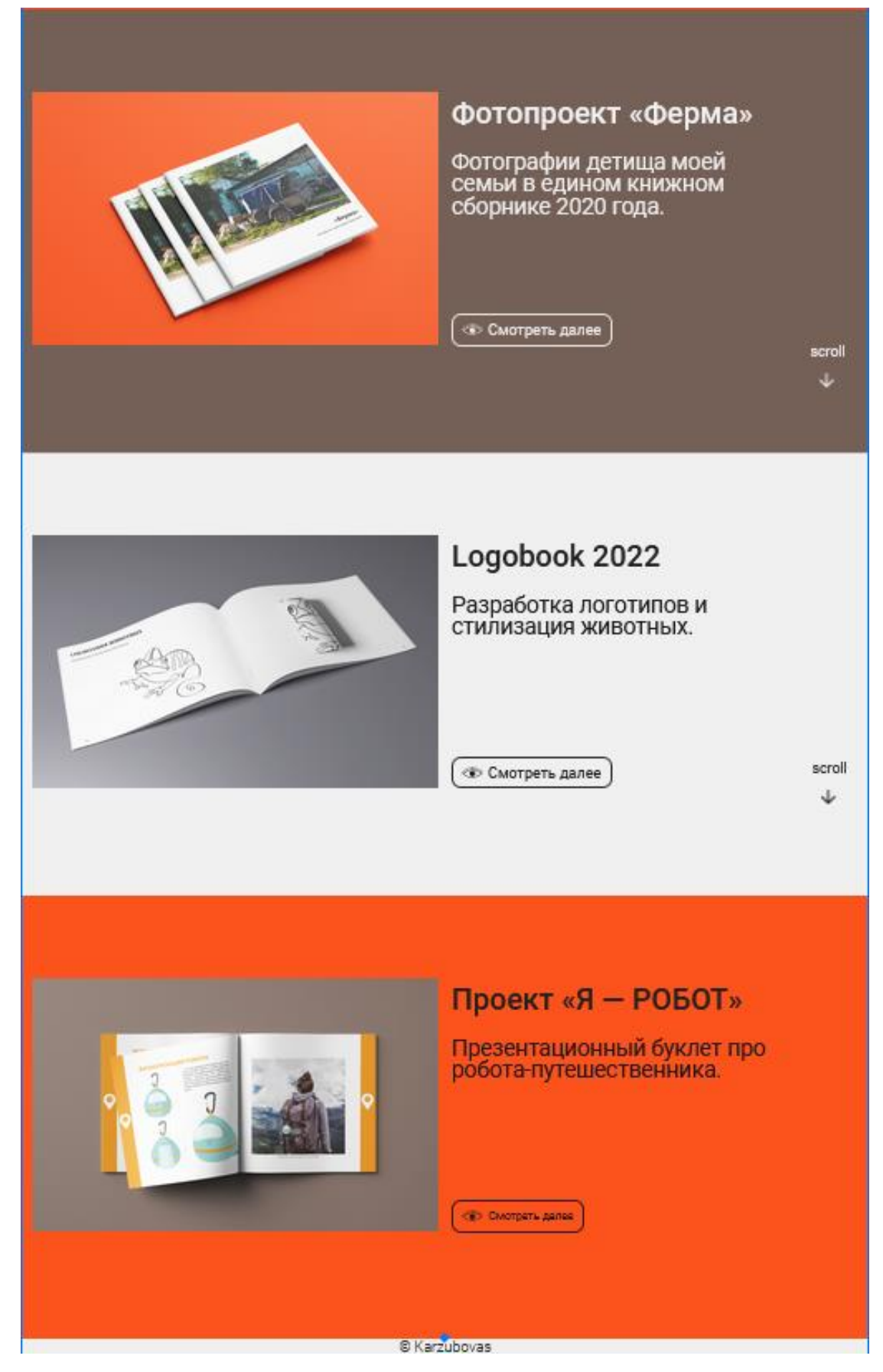

**Рисунок В.2 – Конец страницы проекта «Портфолио»**

# **ПРИЛОЖЕНИЕ Г**

<span id="page-54-0"></span>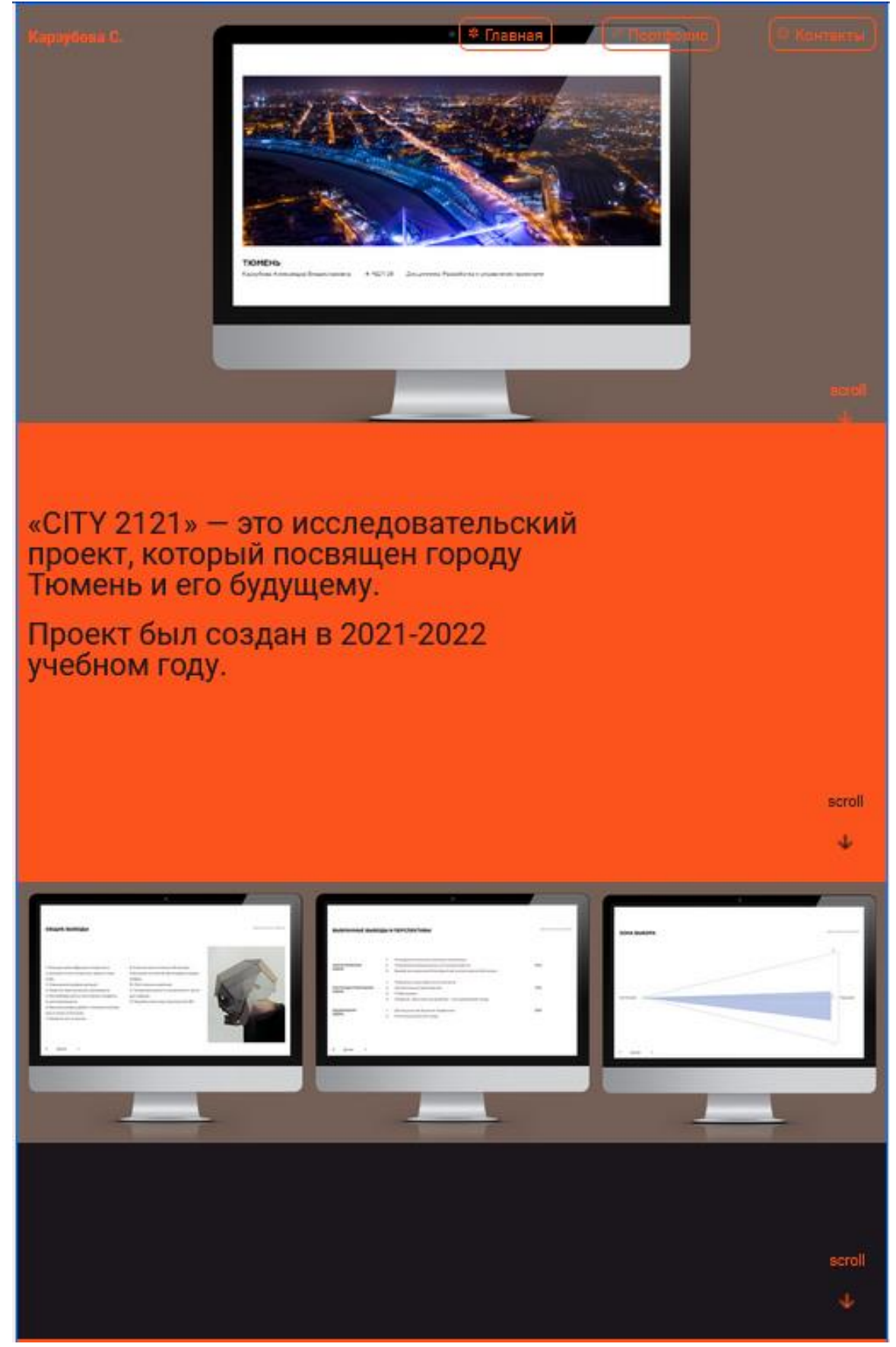

**Рисунок Г.1 – Начало страницы проекта «CITY 2121»**

На основании аналитической работы были созданы коллажи, которые, я надеюсь, никогда не станут суровой реальностью.

Коллажи разработаны в Photoshop

scroll

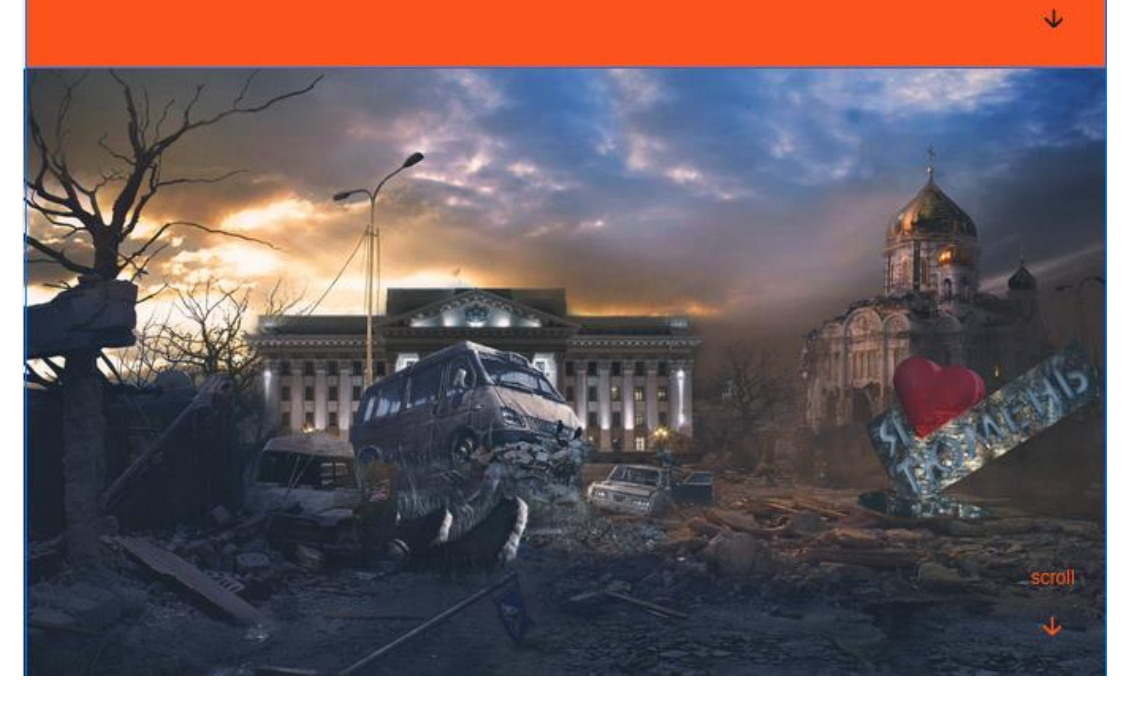

**Рисунок Г.1 – Продолжение страницы проекта «CITY 2121»**

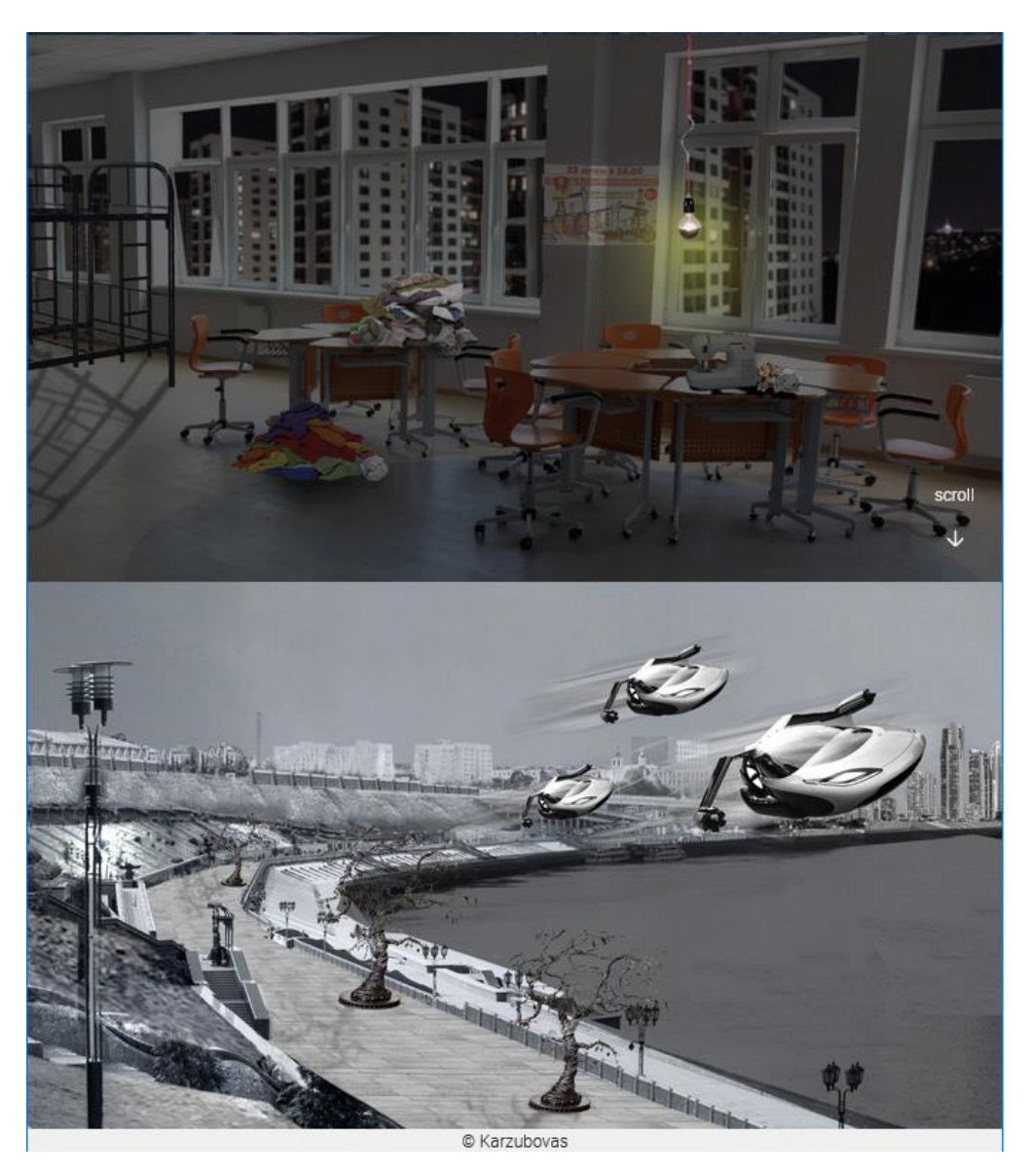

**Рисунок В.2 – Конец страницы проекта «CITY 2121»**

# **ПРИЛОЖЕНИЕ Г**

<span id="page-57-0"></span>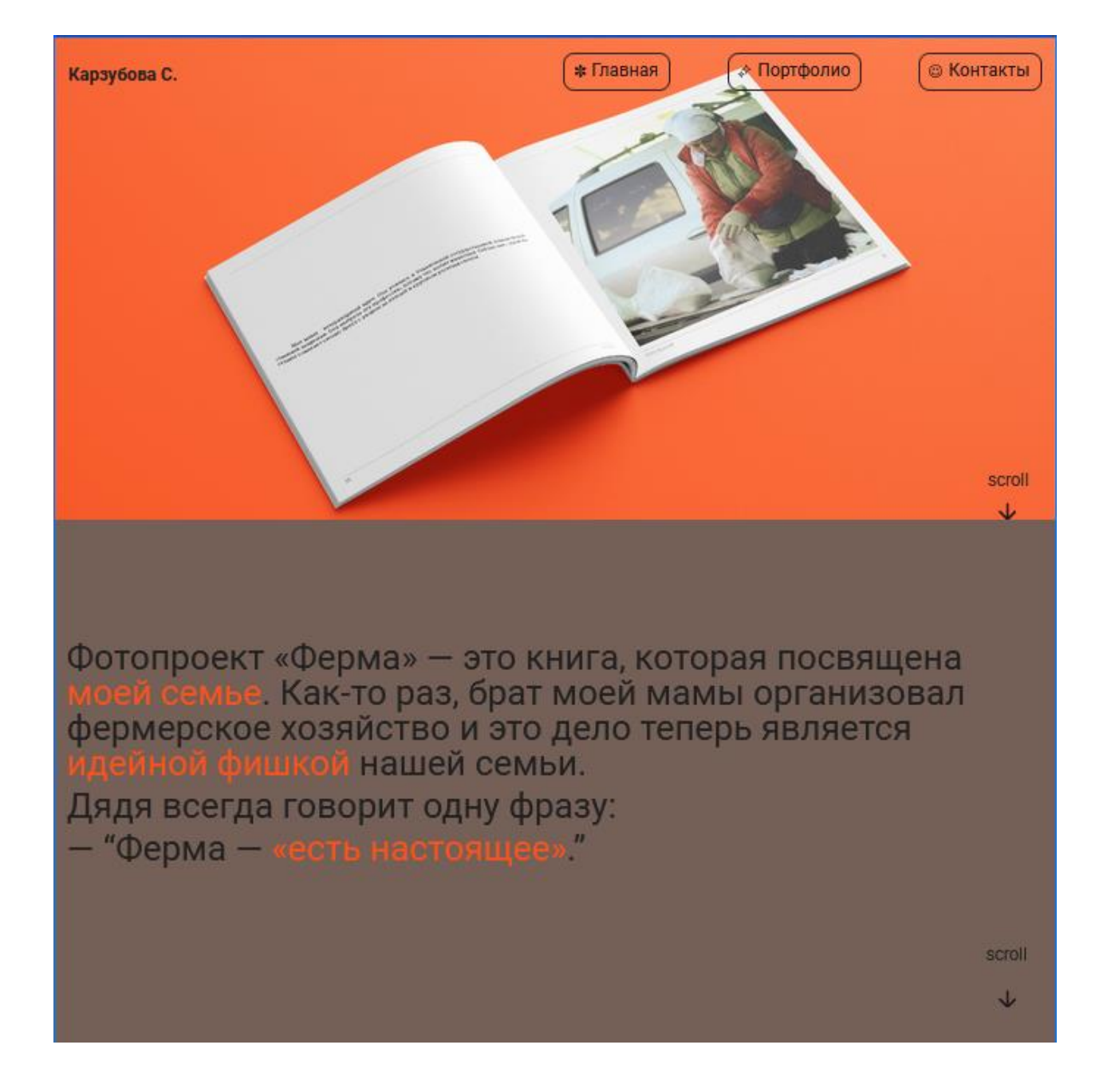

**Рисунок Г.1 – Страница проекта «Ферма»**

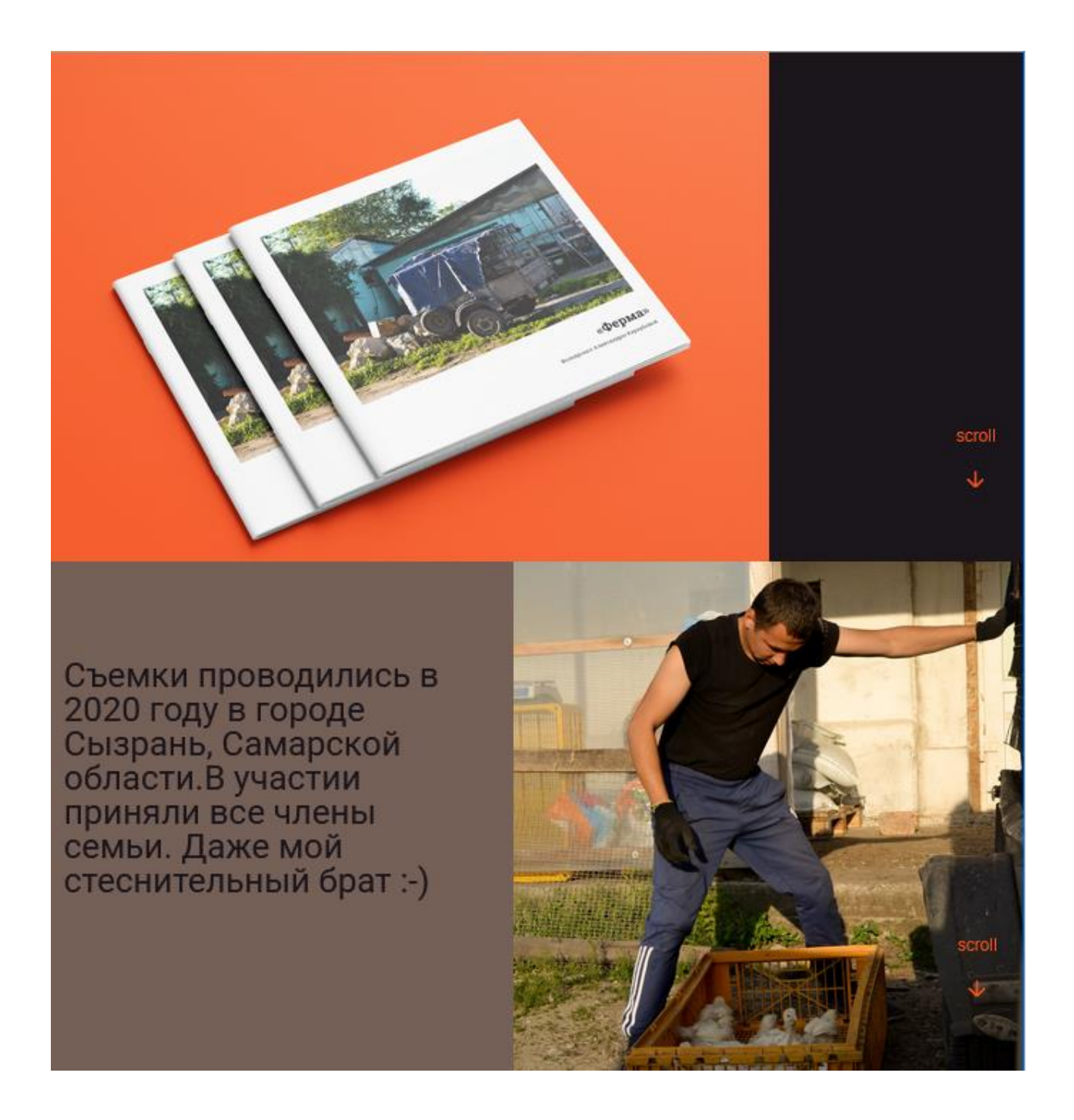

**Рисунок Г.1 – Страница проекта «Ферма»**

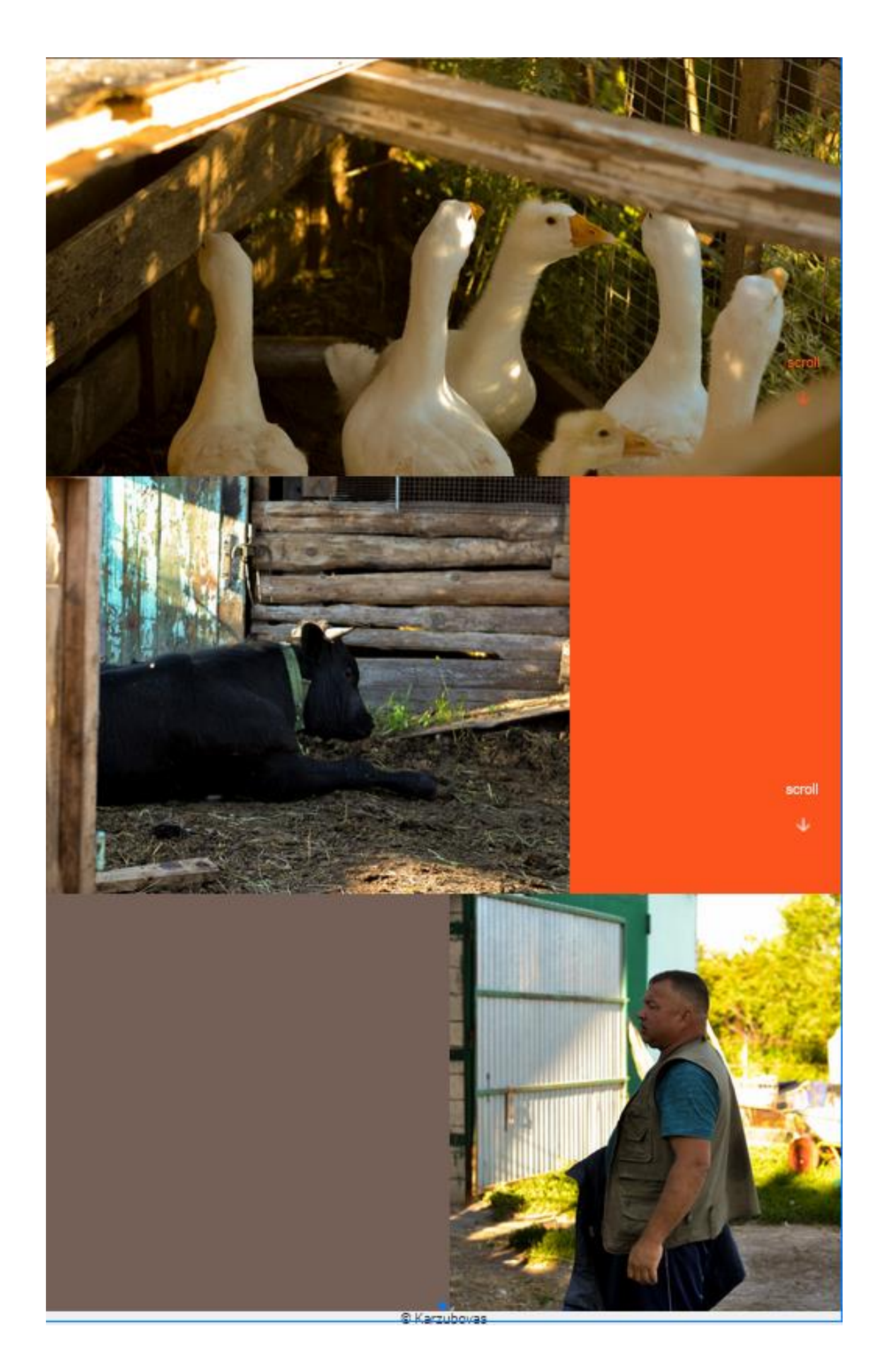

**Рисунок Г.3 – Конец страницы проекта «Ферма»**

# **ПРИЛОЖЕНИЕ Д**

<span id="page-60-0"></span>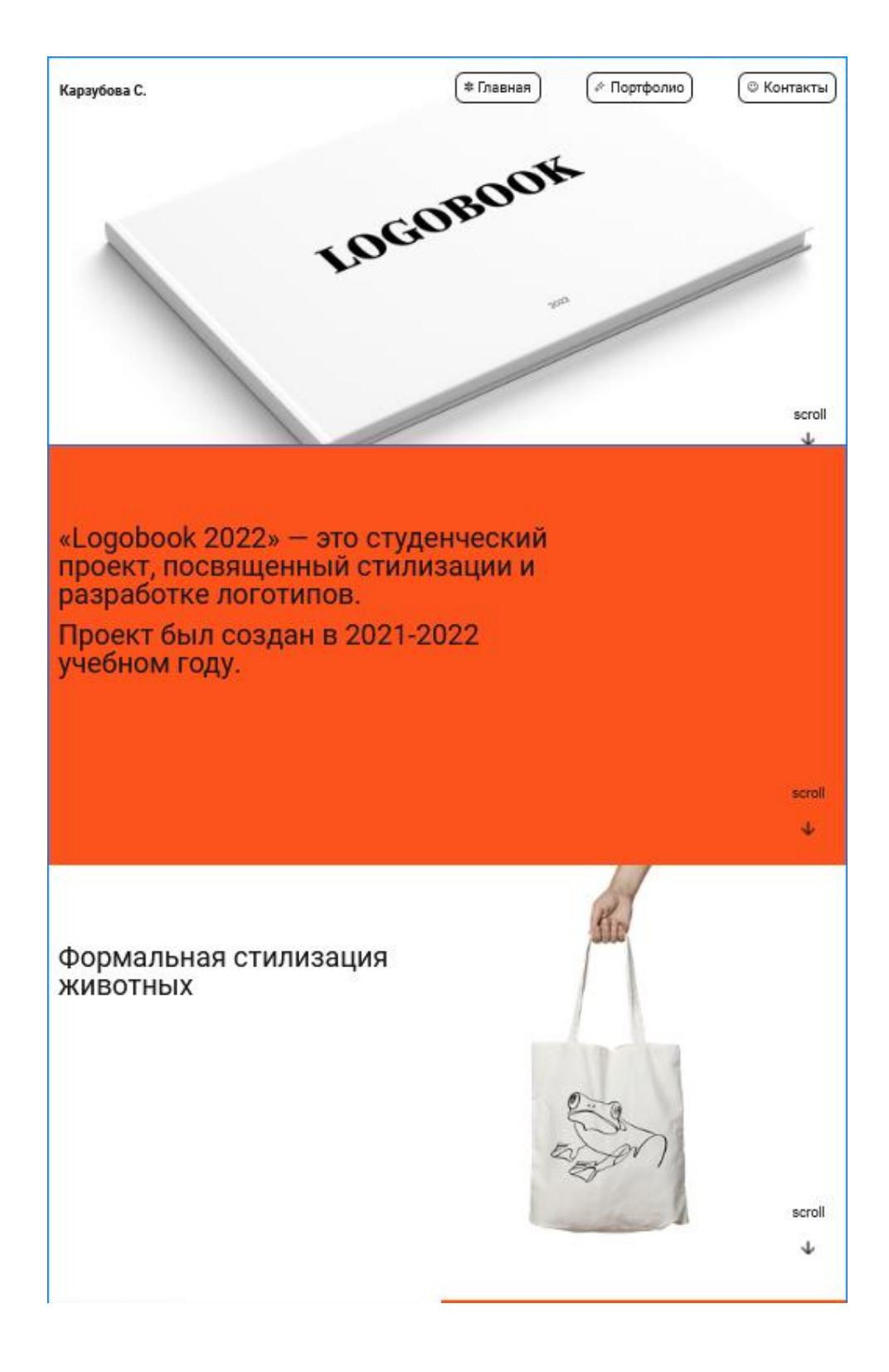

**Рисунок Д.1 – Страница проекта «Logobook»**

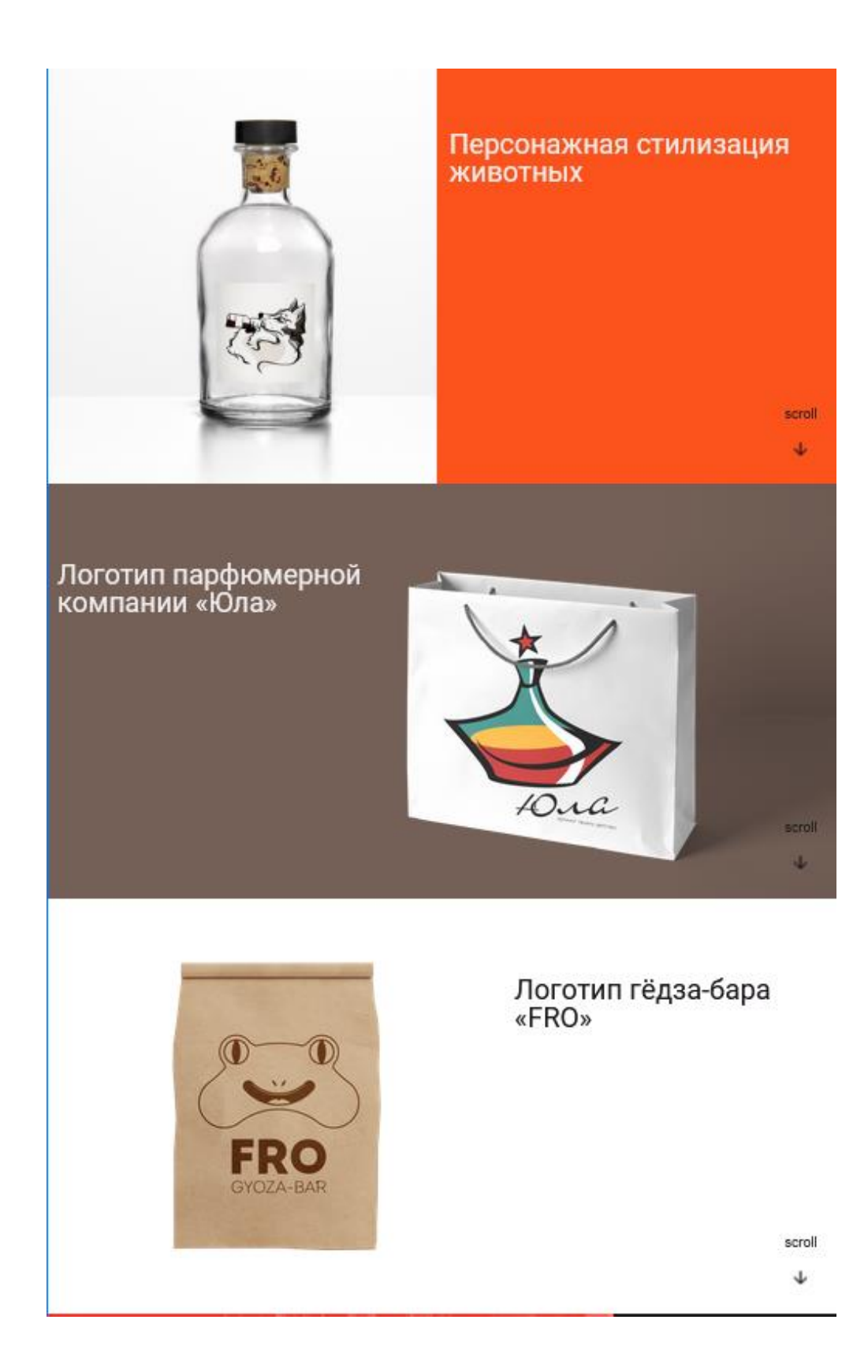

**Рисунок Д.2 – Страница проекта «Logobook»**

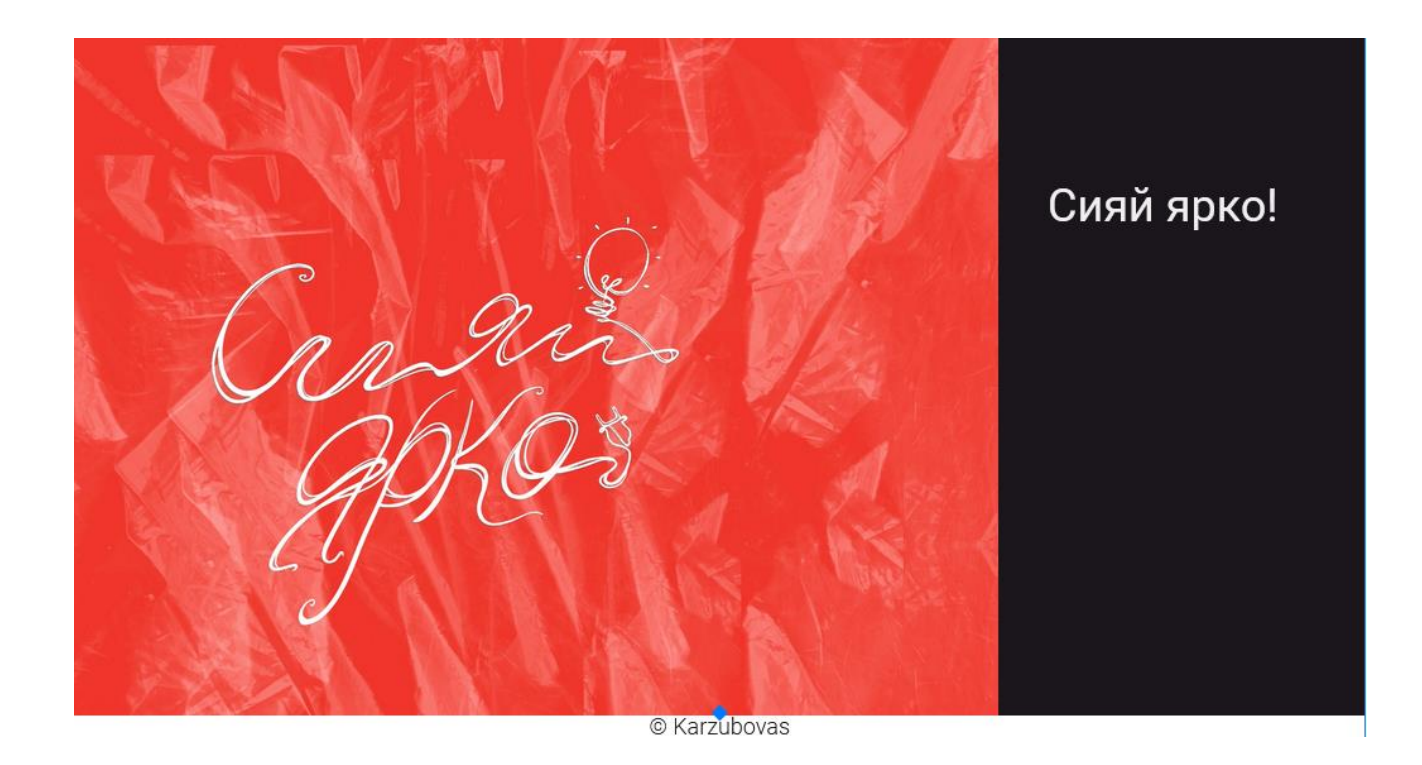

**Рисунок Д.3 – Страница проекта «Logobook»**

# **ПРИЛОЖЕНИЕ Е**

<span id="page-63-0"></span>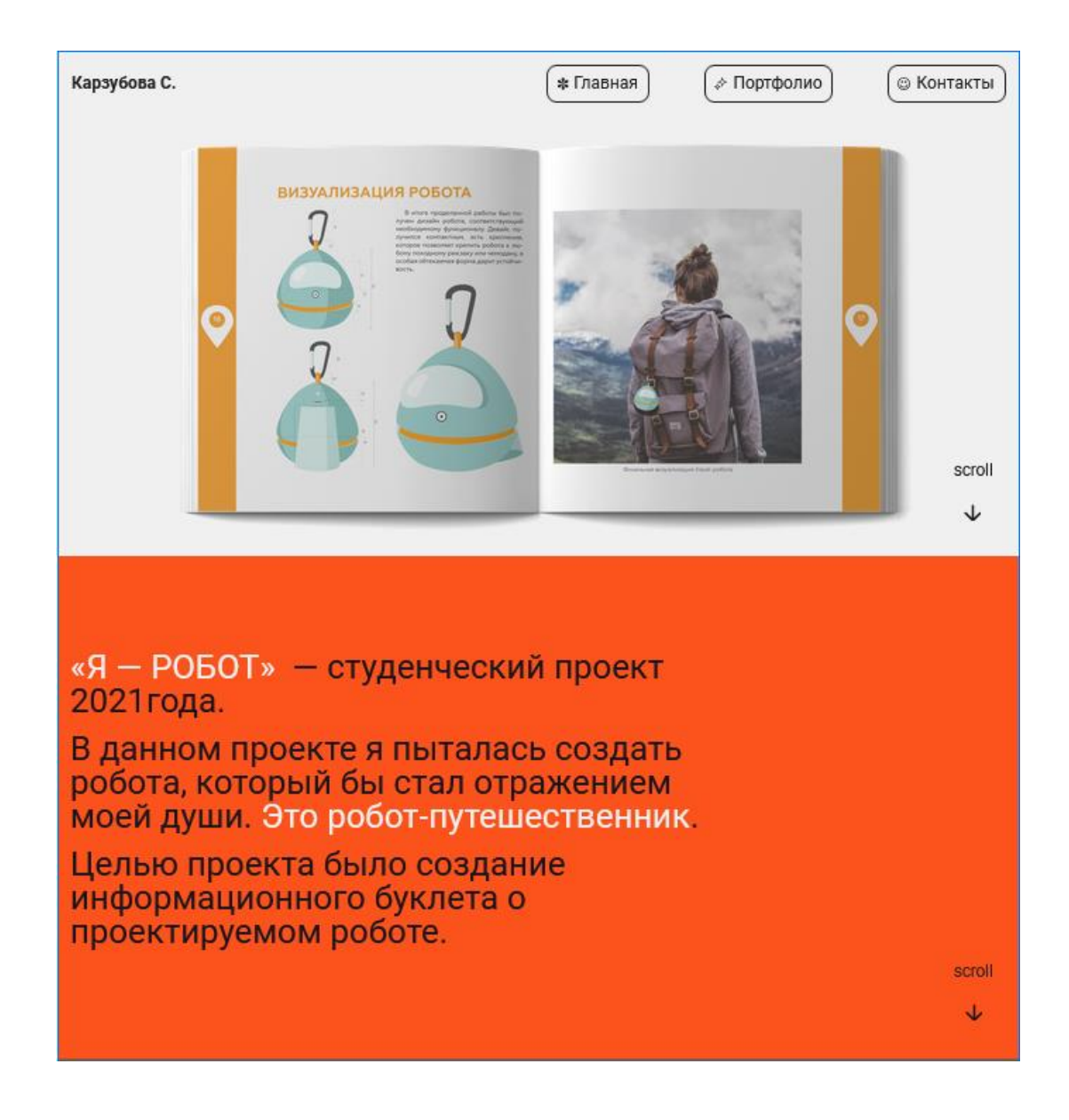

**Рисунок Е.1 – Страница проекта «Я — робот»**

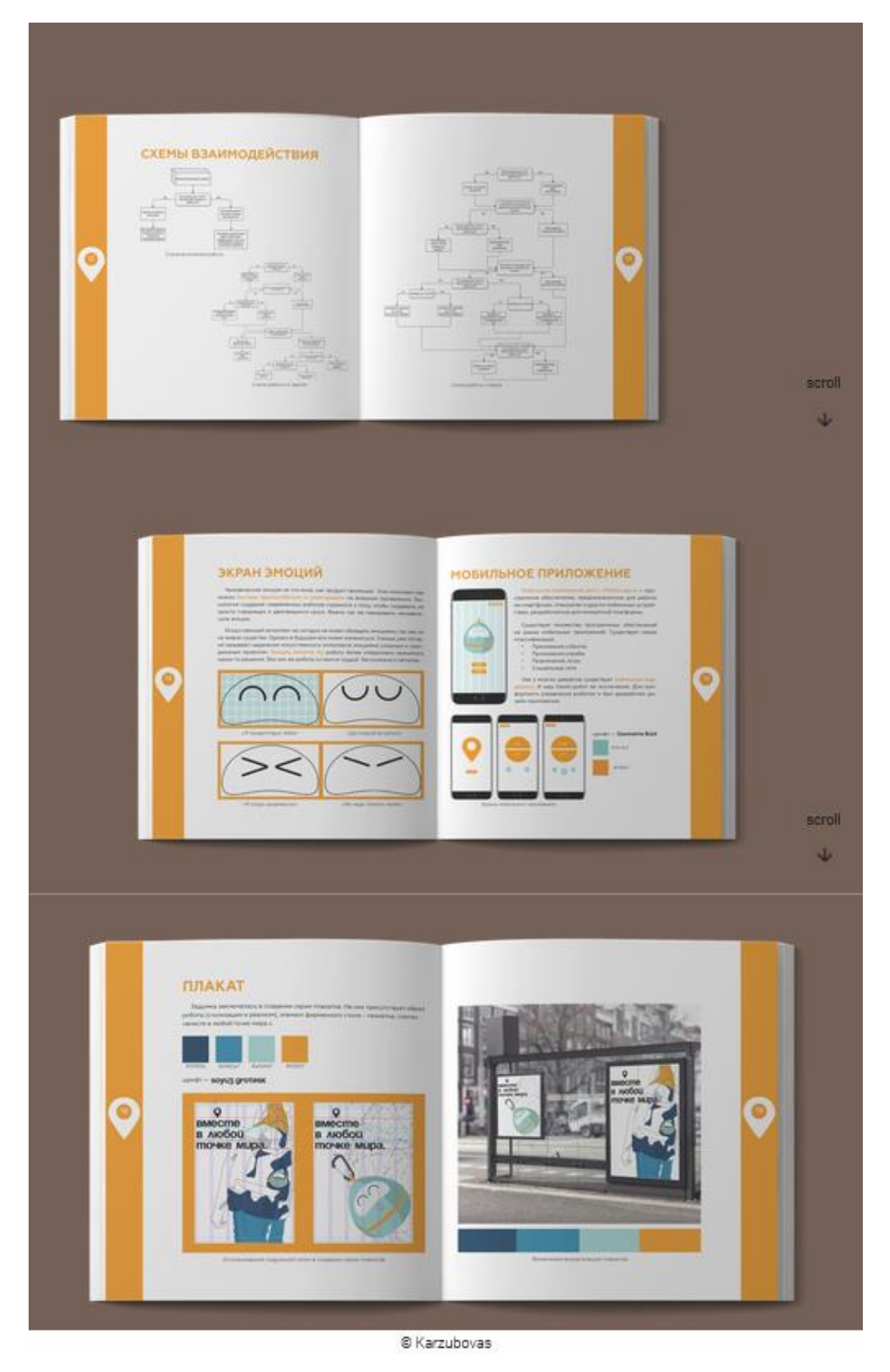

**Рисунок Е.2 – Страница проекта «Я — робот»**

# **ПРИЛОЖЕНИЕ Ж**

<span id="page-65-0"></span>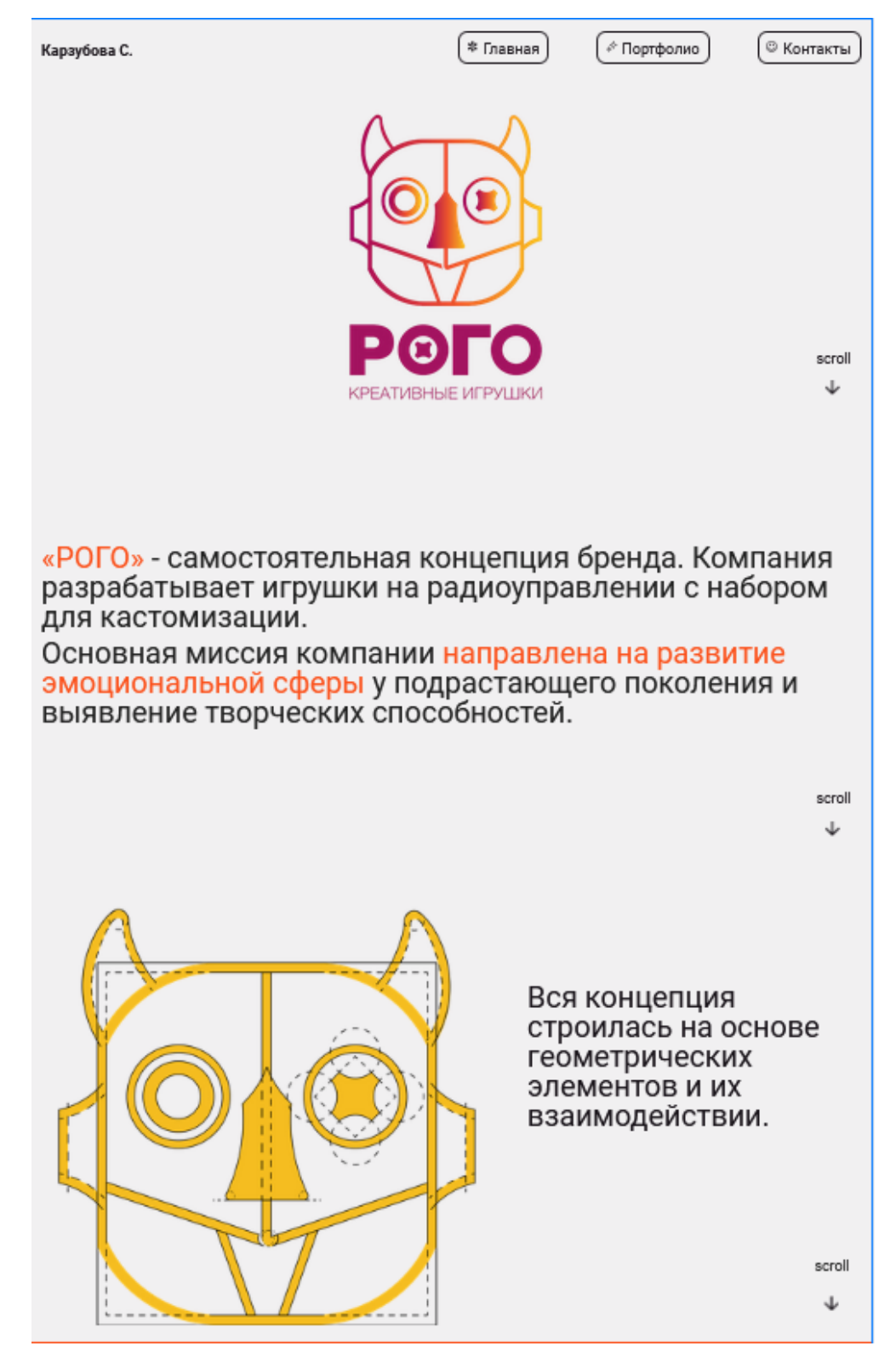

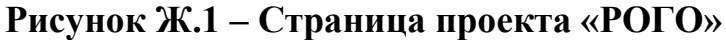

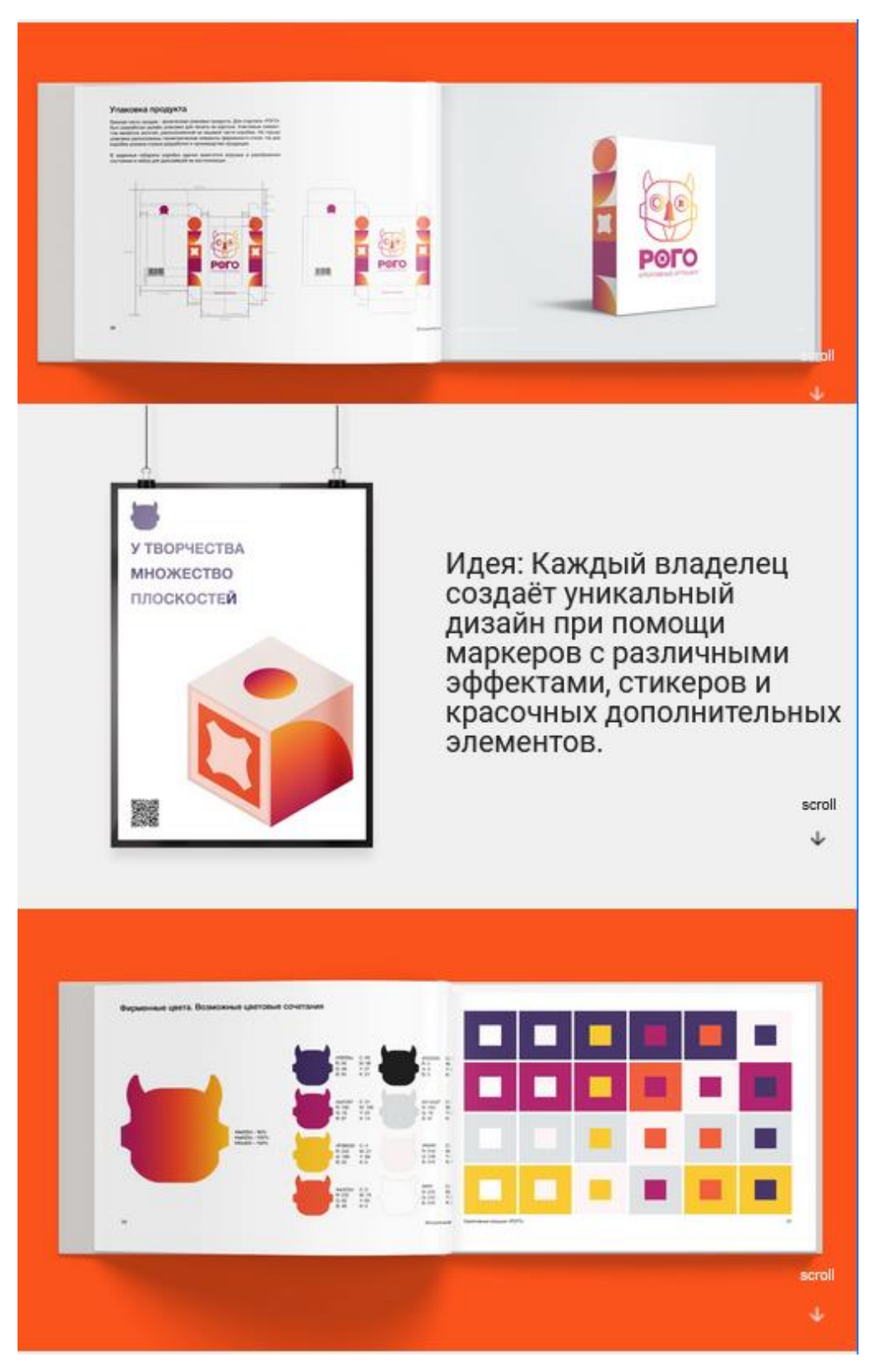

**Рисунок Ж.2 – Страница проекта «РОГО»**

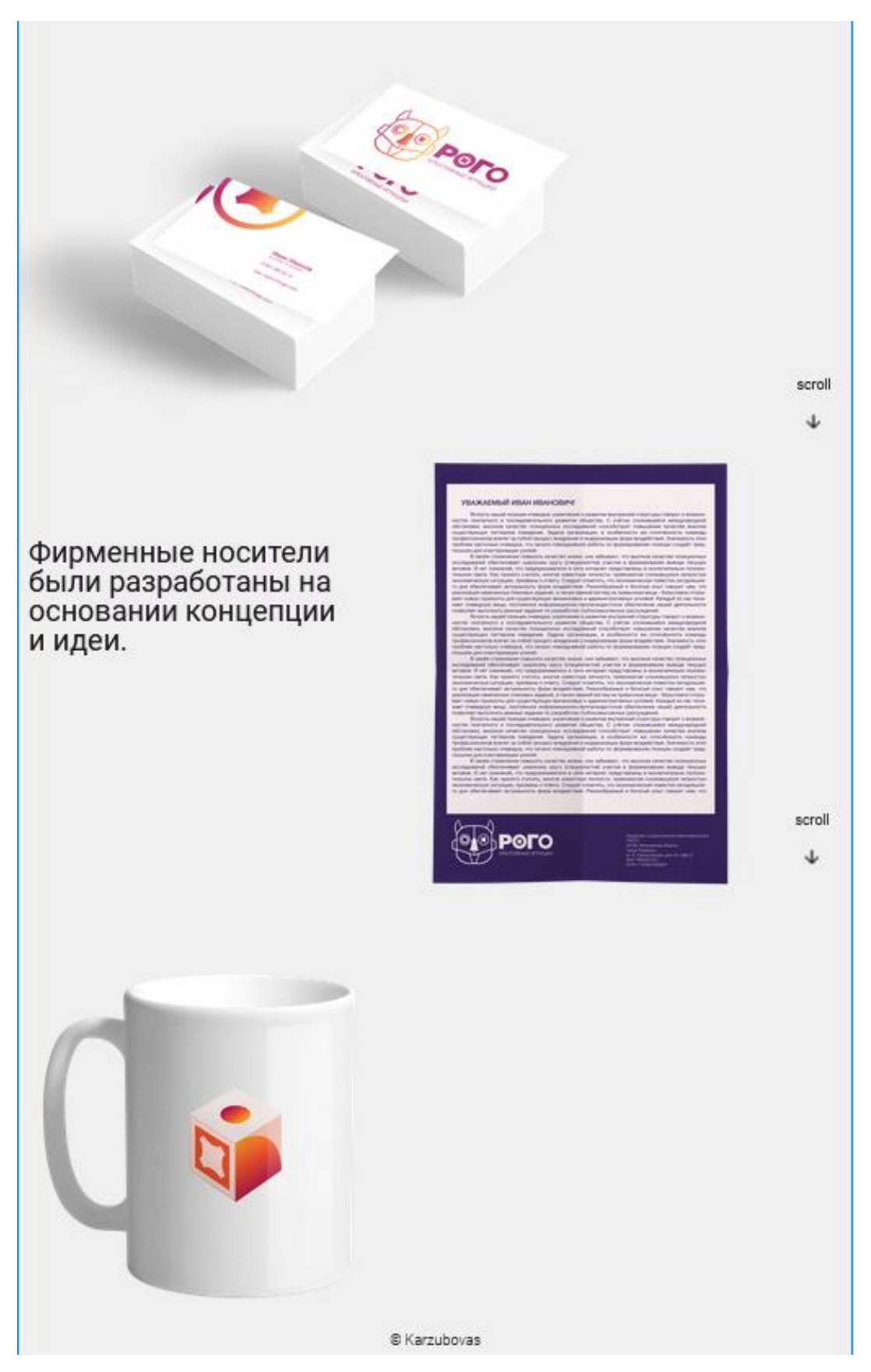

**Рисунок Ж.2 – Страница проекта «РОГО»**

#### **ЗАКЛЮЧЕНИЕ**

<span id="page-68-0"></span>В рамках работы над курсовым проектом был проведен анализ личных характеристик и способностей. Была опрределена основная область интересов автора, в которой он хочет в дальнейшем развиваться — графический дизайн.

Разработана концепция сайта, отражающая характер работ автора. Благодаря акцентам в цветовой палитре и стилеобразующим, удалось передать настроение автора.

В рамках разработки сайта-портфолио были выбраны 5 лучших на данный момент проектов автора, составлено их краткое описание с процессом разработки и целями, описан результат работы. Для каждого проекта была выделена отдельная страница, которая была оформлена в соответствии с заявленным стилистическим гидом.

В результате работы был разработан сайт-портфолио, состоящий из 8 страниц: «Главная», «Портфолио», «Контакты» и 5 страниц проектов. Сформированный сайт соответствует пожеланиям автора и полностью отражает его как личность.

# **СПИСОК ИСПОЛЬЗОВАННЫХ ИСТОЧНИКОВ**

<span id="page-69-0"></span>1. Термин портфолио [Электронный ресурс]. URL: [https://dic.academic.ru/dic.nsf/dic\\_synonims/234276/%D0%BF%D0%BE%D1%80](https://dic.academic.ru/dic.nsf/dic_synonims/234276/%D0%BF%D0%BE%D1%80%D1%82%D1%84%D0%BE%D0%BB%D0%B8%D0%BE) [%D1%82%D1%84%D0%BE%D0%BB%D0%B8%D0%BE](https://dic.academic.ru/dic.nsf/dic_synonims/234276/%D0%BF%D0%BE%D1%80%D1%82%D1%84%D0%BE%D0%BB%D0%B8%D0%BE) (Дата посещения 04.02.2022)

2. Википедия [Электронный ресурс]. URL: [https://ru.wikipedia.org/wiki/%D0%92%D0%B5%D0%B1-](https://ru.wikipedia.org/wiki/%D0%92%D0%B5%D0%B1-%D0%BF%D0%BE%D1%80%D1%82%D1%84%D0%BE%D0%BB%D0%B8%D0%BE) [%D0%BF%D0%BE%D1%80%D1%82%D1%84%D0%BE%D0%BB%D0%B8%](https://ru.wikipedia.org/wiki/%D0%92%D0%B5%D0%B1-%D0%BF%D0%BE%D1%80%D1%82%D1%84%D0%BE%D0%BB%D0%B8%D0%BE) [D0%BE](https://ru.wikipedia.org/wiki/%D0%92%D0%B5%D0%B1-%D0%BF%D0%BE%D1%80%D1%82%D1%84%D0%BE%D0%BB%D0%B8%D0%BE) (Дата посещения 04.02.2022)

3. Беханс 1. [Электронный ресурс]. URL: [https://www.behance.net/gallery/139372797/VEENVI-logotip-dlja-magazina](https://www.behance.net/gallery/139372797/VEENVI-logotip-dlja-magazina-zhenskoj-odezhdy)[zhenskoj-odezhdy\]](https://www.behance.net/gallery/139372797/VEENVI-logotip-dlja-magazina-zhenskoj-odezhdy) (Дата посещения 04.02.2022)

4. Беханс 2. [Электронный ресурс]. URL: <https://www.behance.net/gallery/137357209/logotip-i-firmennyj-stil-Hameneon> (Дата обращения 06.02.2022)

5. Логомашина [Электронный ресурс]. URL: [https://portfolio.logomachine.ru/vasileostrovskiy?roistat\\_visit=460040&\\_ga=2.200](https://portfolio.logomachine.ru/vasileostrovskiy?roistat_visit=460040&_ga=2.200925550.1121011410.1648544394-1374889073.1648544394) [925550.1121011410.1648544394-1374889073.1648544394](https://portfolio.logomachine.ru/vasileostrovskiy?roistat_visit=460040&_ga=2.200925550.1121011410.1648544394-1374889073.1648544394) (Дата обращения 06.02.2022)